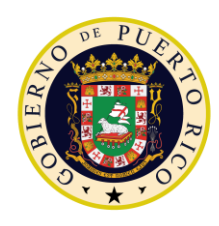

**GOVERNMENT OF PUERTO RICO** 

Department of Health **Medicaid Program** 

# ADFAN Batch ICD Change Request #197

MEDITI 3G Project Government of Puerto Rico

> **Version 0.9 October 18, 2022**

**Contract #2020-DS0656**

# <span id="page-1-0"></span>**Document Revision History**

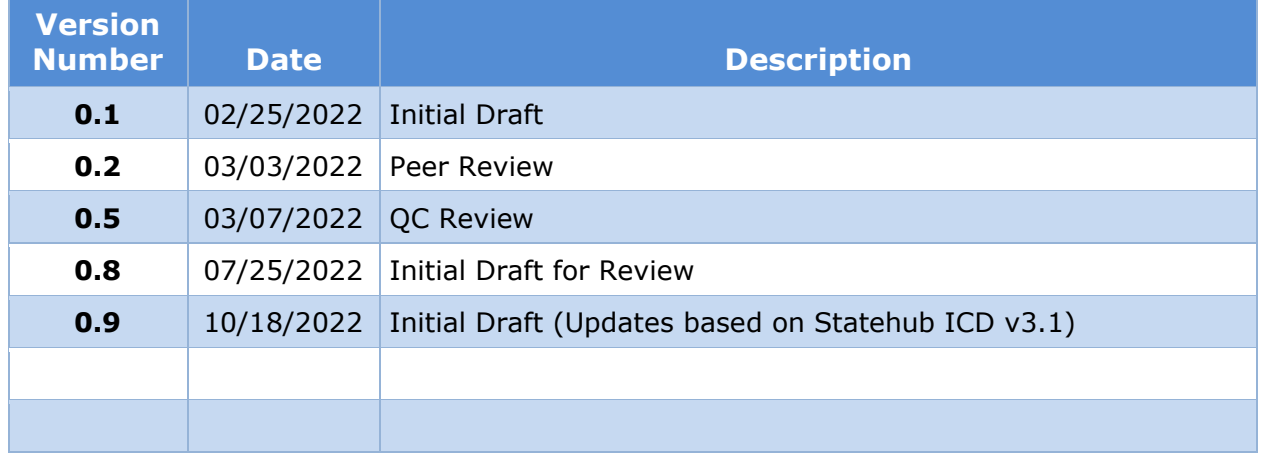

# **Send inquiries to: RedMane Technology LLC 8614 W. Catalpa Ave Suite 1001 Chicago, IL 60656**

**E-Mail: Gunjan\_dhooria@redmane.com**

# <span id="page-2-0"></span>**Table of Contents**

# **Table of Contents**

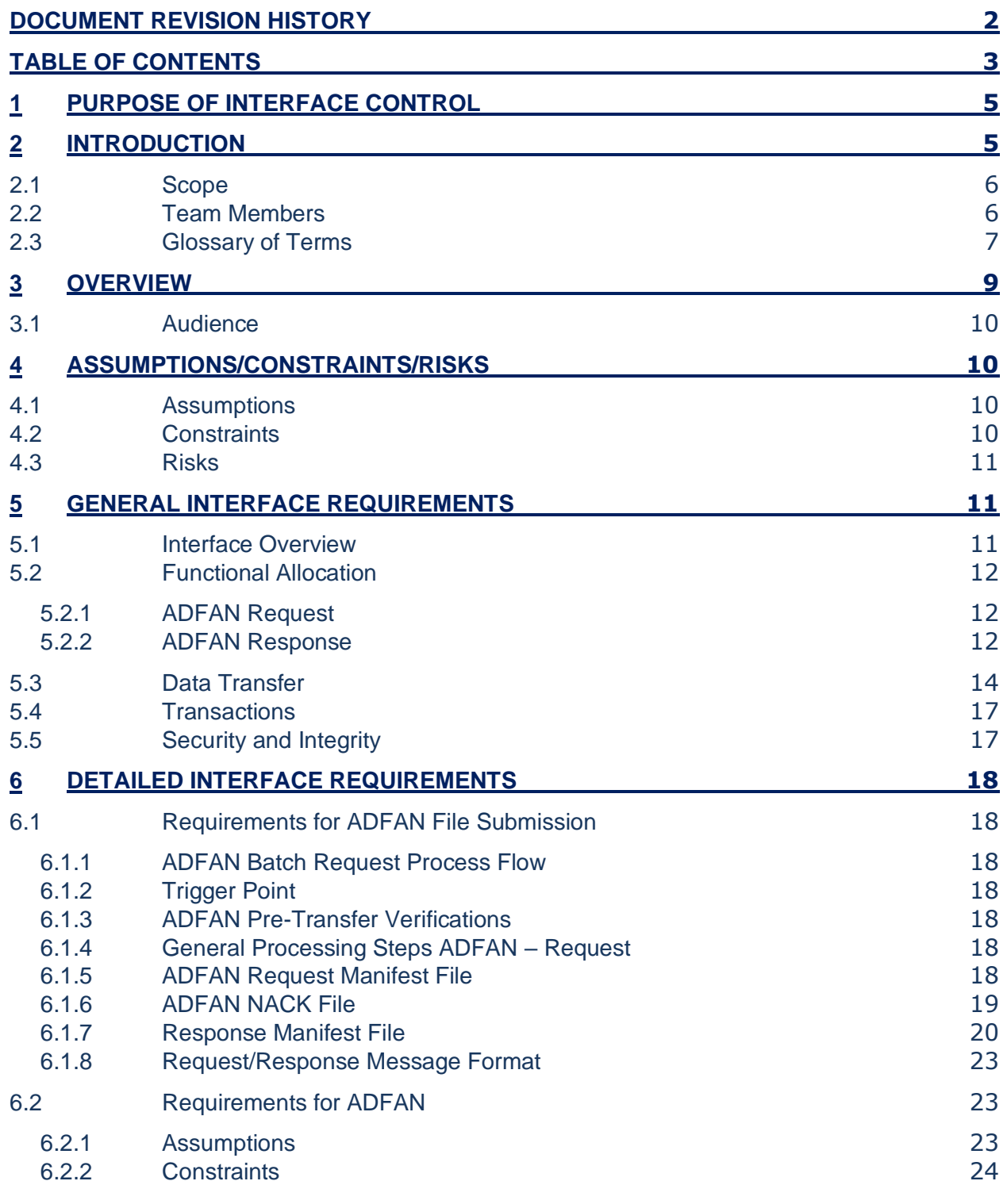

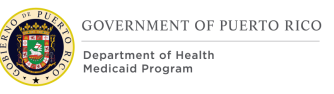

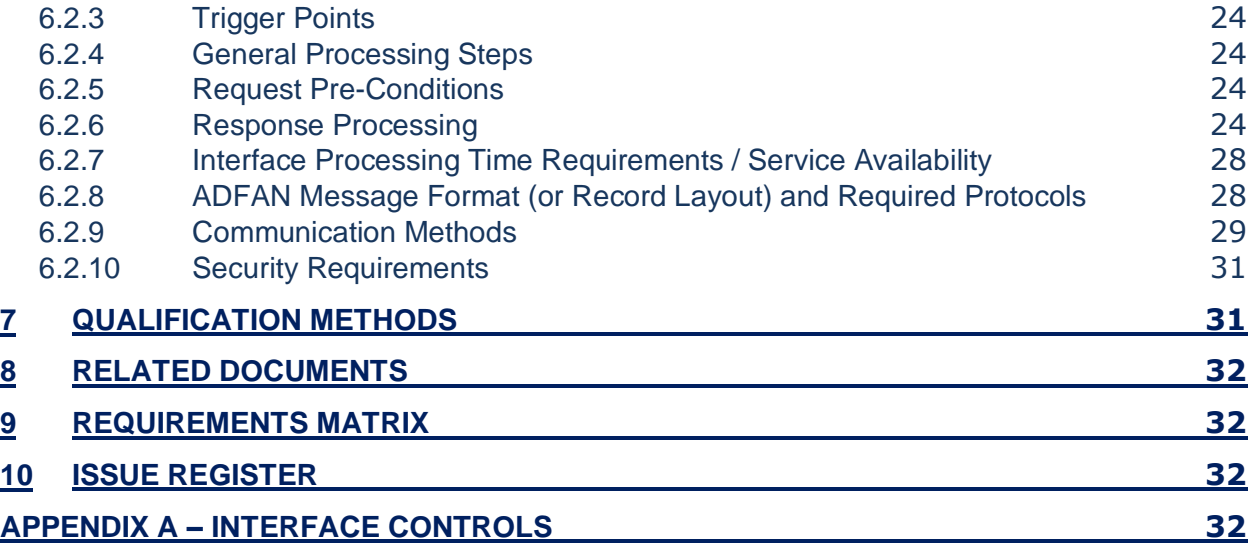

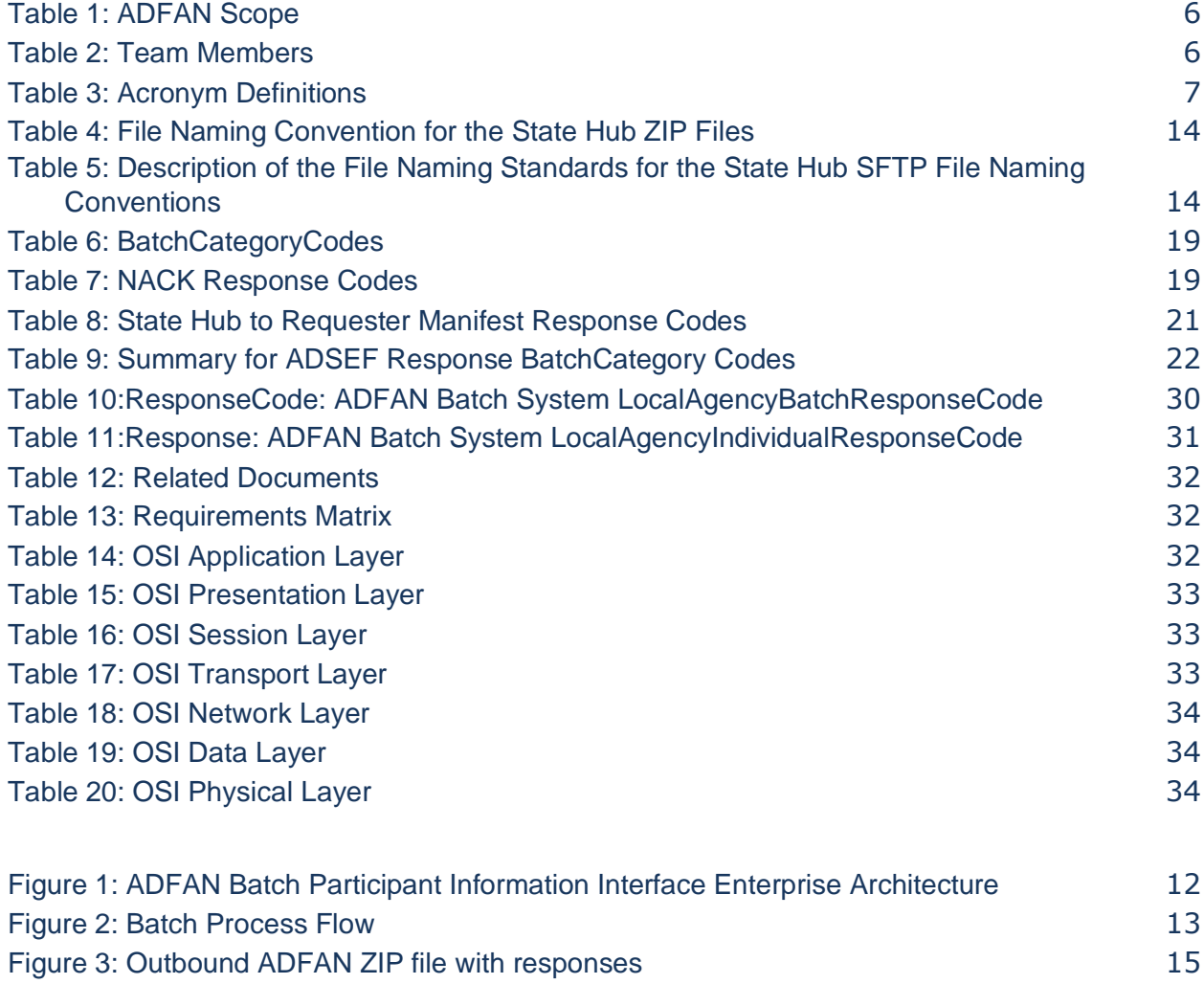

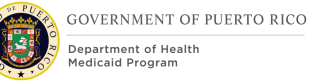

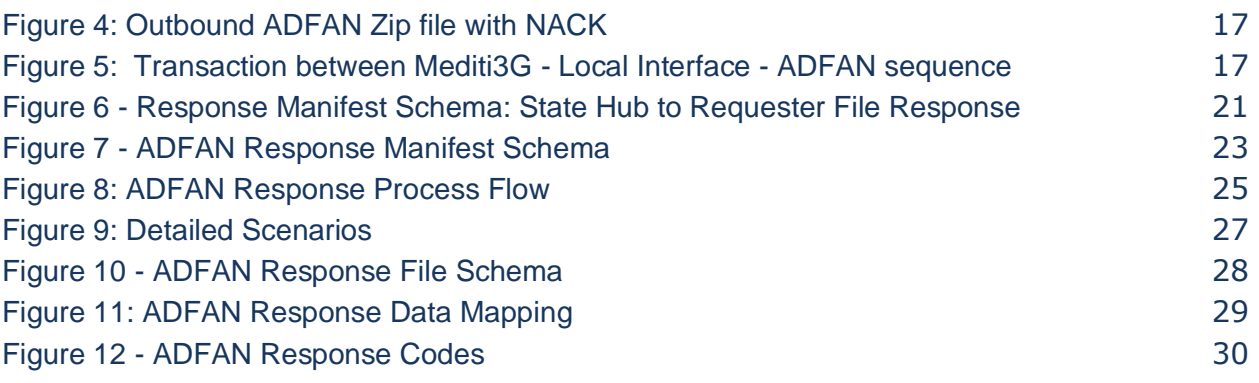

# <span id="page-4-0"></span>**1 Purpose of Interface Control**

This Interface Control Document (ICD) documents and tracks the necessary information required to effectively define MEDITI3G's interface, including communication rules, to provide the development team guidance on the architecture of the interfaces to be developed. The purpose of this ICD is to clearly communicate all possible inputs and outputs for all potential actions whether they are internal to the system or transparent to system users.

This ICD is created during the Planning and Design Phases of the project. Its intended audience is the project manager, project team, development team, and stakeholders interested in interfacing with the system. This ICD helps ensure compatibility between system segments and components.

# <span id="page-4-1"></span>**2 Introduction**

This ICD describes the relationship between MEDITI3G (the source system), ADFAN (Families and Children Administration or in Spanish "Administración de Familia y Niños") (the trusted data source), and the State Hub, and the requirements that must be met. It describes the concept of operations for the interface, defines the message structure and protocols that govern the interchange of data, and identifies the communication paths along which the project team expects data to flow.

This ICD covers the requirements for MEDITI3G's implementation of the ADFAN batch interface and details the system implementation for internal use by the case worker. It details the use of the interfaces by the MEDITI3G system for both outbound data transfer to, and the processing completed on inbound data transferred from the State Hub.

For each interface, the ICD provides the following information:

- A description of the data exchange format and protocol for exchange.
- A general description of the interface.
- Assumptions and Constraints where appropriate.
- Estimated size and frequency of data exchange.

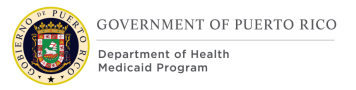

# <span id="page-5-0"></span>**2.1 Scope**

The Scope of this ICD document and what's covered are outlined in the table below. This scope table only represents this ICD and does not represent the scope of the MEDITI3G project and its interfaces.

<span id="page-5-2"></span>The MEDITI3G data elements that will be validated by this interface are:

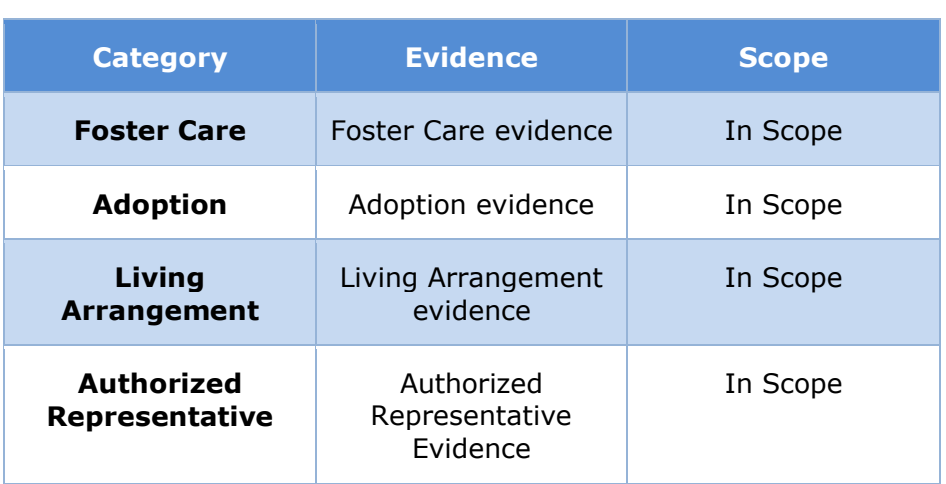

Please note that the details of how each of the above-mentioned data elements are used in MEDITI3G, is defined in *[Section 6.2.7.5 Detailed Scenarios](#page-26-1)*.

# <span id="page-5-1"></span>**2.2 Team Members**

In Table 2: [Team Members](#page-5-3) is a list of all members involved in the discussions of the ADFAN interface.

#### *Table 2: Team Members*

<span id="page-5-3"></span>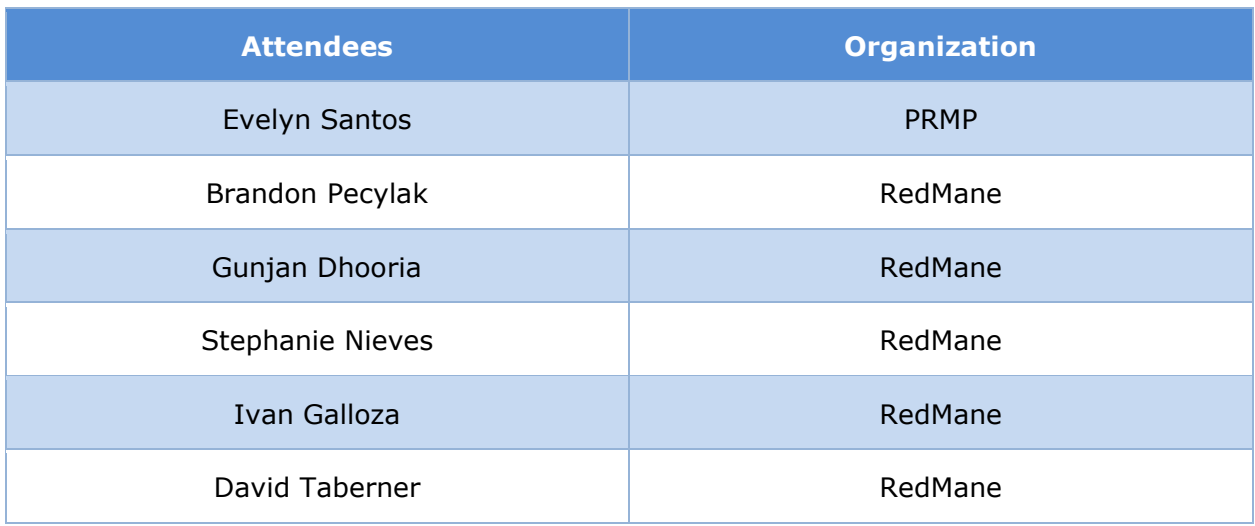

#### *Table 1: ADFAN Scope*

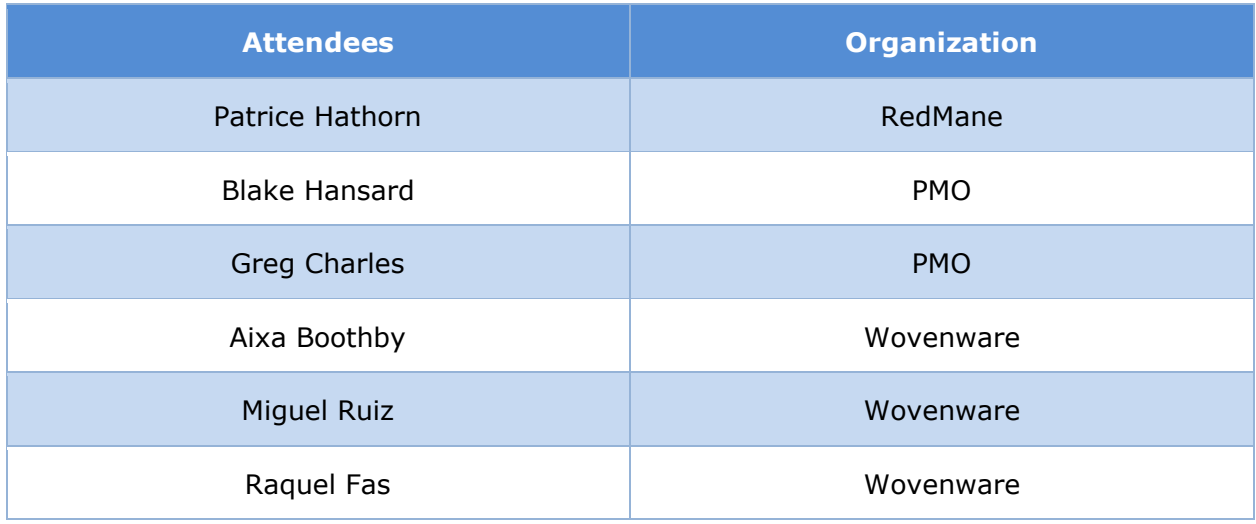

# <span id="page-6-0"></span>**2.3 Glossary of Terms**

<span id="page-6-1"></span>In Table 3: [Acronym Definitions](#page-6-1) is a list of Acronyms and their corresponding descriptions. *Table 3: Acronym Definitions*

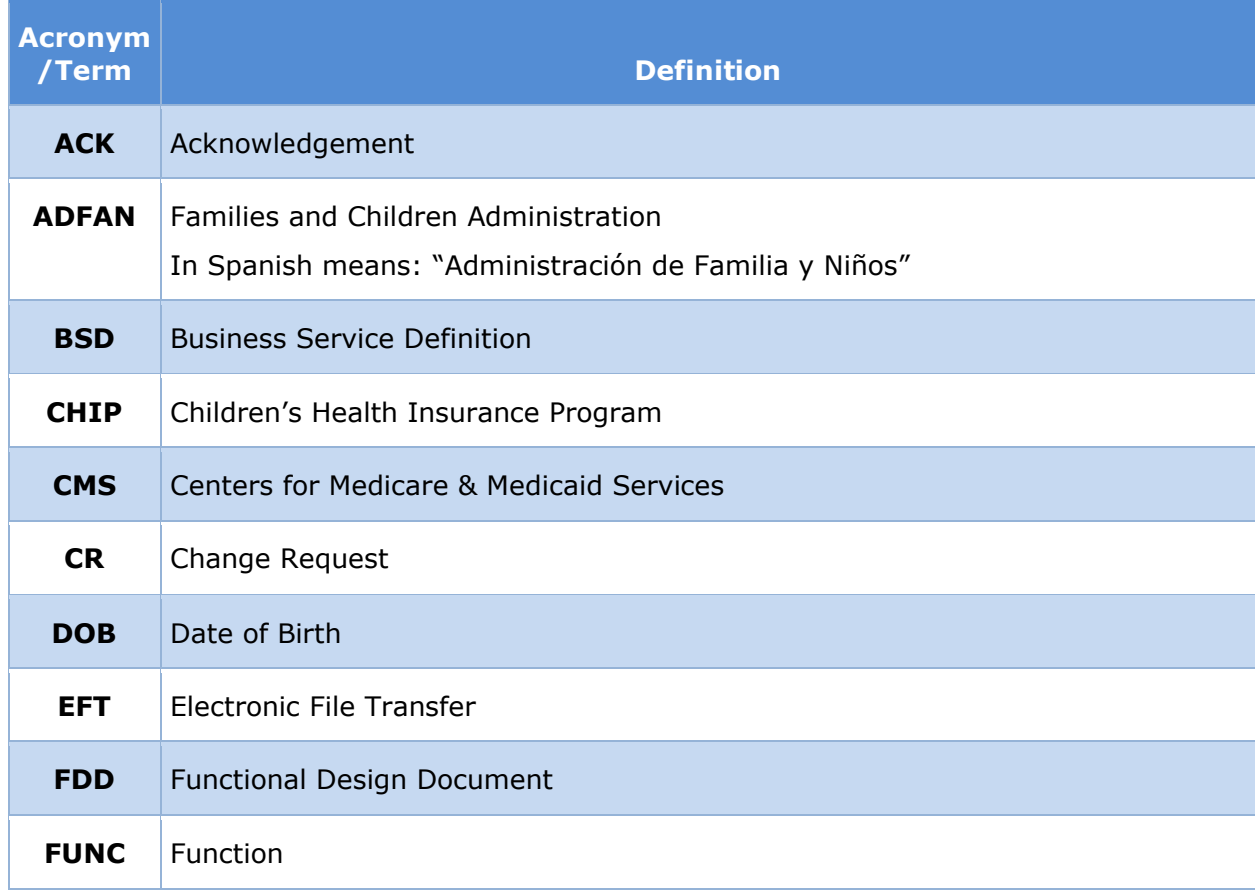

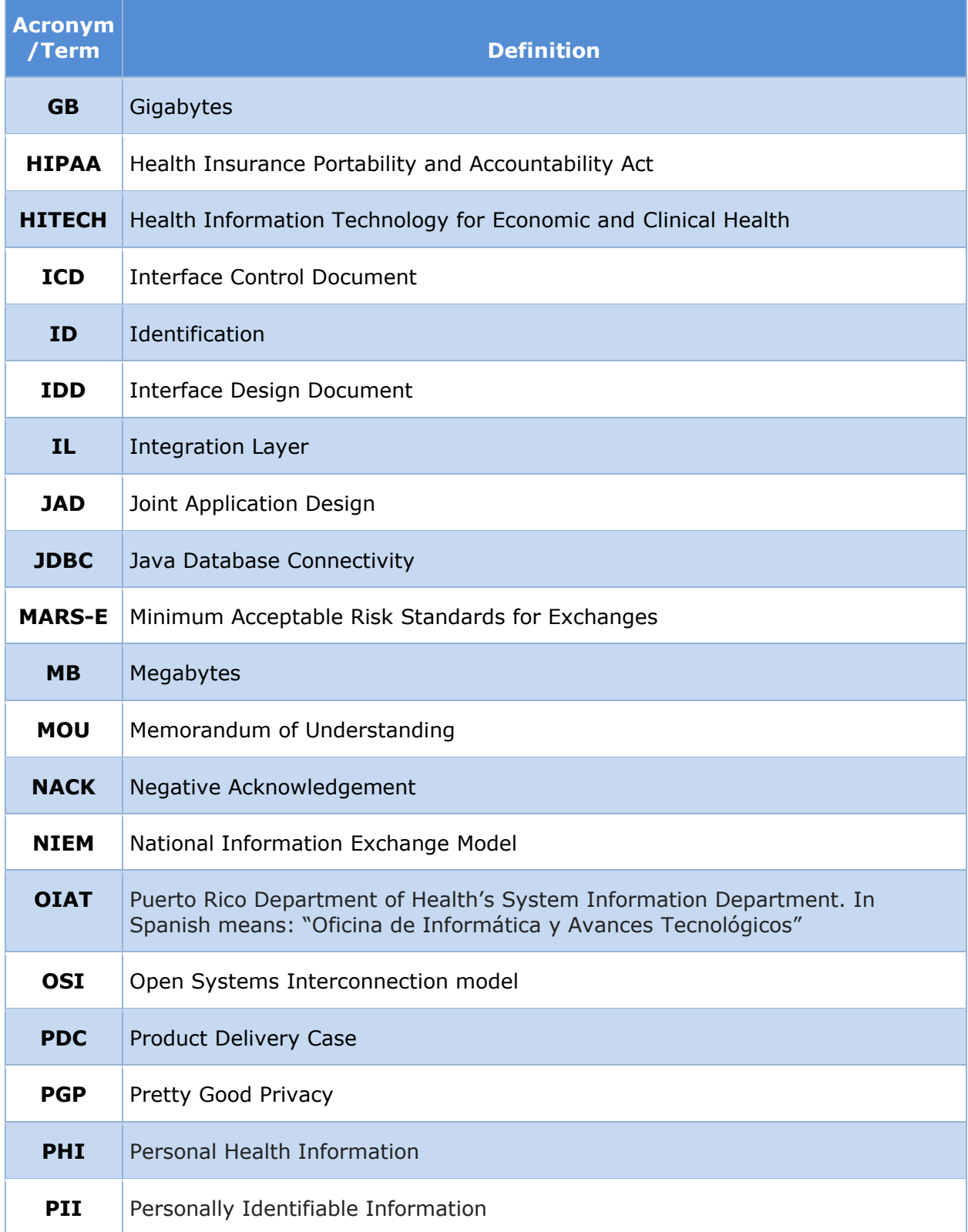

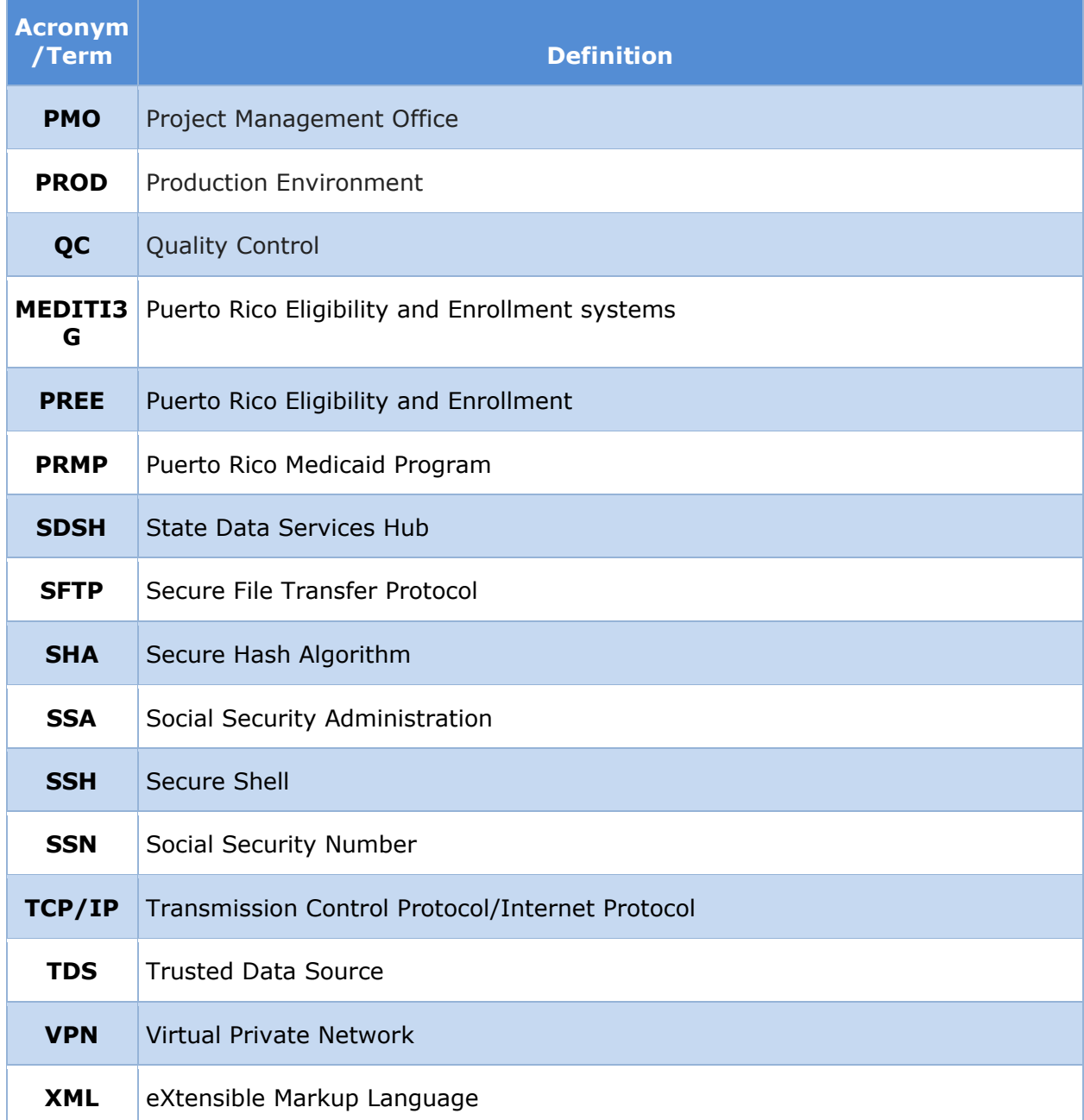

The document "[MEDITI3G](https://intervoicepr.sharepoint.com/:w:/r/EnE_P-APDU/Training/PREE%20Glossary.docx?d=wc9e67c0d03fa4f3e8f90654c19dd67a3&csf=1&e=I6Lxpu) Glossary", is available consisting of common terminology used, to describe system components in MEDITI3G.

# <span id="page-8-0"></span>**3 Overview**

In order to support the enrollment of eligible participants for Auto Foster Care Title IV-E and Auto Adoption Title IV-E, to the extent possible, MEDITI3G will receive a full case file from ADFAN on a monthly basis. This ICD documents the process of receiving and processing the

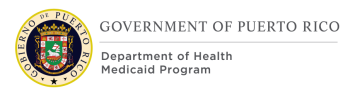

request file from ADFAN via the State Hub. This service will specifically help collect and/or verify the following eligibility factor:

- Adoption evidence
- Foster Care evidence

ADFAN local agency submits a CSV file to State hub, a minimum every month comprising of all children in foster care or receiving adopted subsidy.

The State Hub, after getting passed the validation prepares a response from the TDS, zips the manifest file and the response from the TDS with an SFTP-compliant filename and places it in MEDITI3G-designated SFTP Outbound (Response) Folder for the MEDITI3G IL to retrieve.

The subsequent Sections and Sub-Sections of this document provide all relevant information in sufficient detail on various different aspects of this ADFAN Batch interface, which will allow the development, testing, and implementation of this interface as part of the MEDITI3G solution.

# <span id="page-9-0"></span>**3.1 Audience**

The intended audience of the ADFAN Batch ICD is composed of all project stakeholders, including the project sponsor, senior leadership, and the project team.

# <span id="page-9-1"></span>**4 Assumptions/Constraints/Risks**

### <span id="page-9-2"></span>**4.1 Assumptions**

The following assumptions apply to the ADFAN Batch Interface:

- The basis for this document is the ADFAN Batch Participant Information ICD v3.0
- There will be a signed Memorandum of Understanding (MOU) agreement in place between PRMP and ADFAN to allow the sharing of ADFAN System information. This MOU shall define the terms and conditions for the exchange of information.
- The MEDITI3G System shall use the interface to assist Medicaid in determining the eligibility of PRMP participants.
- The identified MEDITI3G key personnel shall establish the necessary procedures to grant access to the SFTP Server.

# <span id="page-9-3"></span>**4.2 Constraints**

- MEDITI3G shall use the interface at a minimum, on monthly basis to update evidence & verification data provided by ADFAN to determine eligibility of PRMP beneficiaries.
- The interface shall only be dedicated to connecting to a single Trusted Data Source (TDS) for requesting data.
- The State Hub, the environment that will contain the Local Interface, shall not manage files greater than 100 MB.
- Availability of the State Data service hub and local agency (Section Interface [Processing Time Requirement / Service Availability\)](#page-27-0).

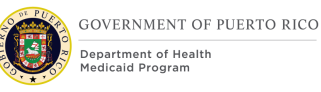

- Full Names used in MEDITI3G might include special characters, therefore technical transformations shall be done.
- Production Data shall not be used for testing.
- The Interface call to the ADFAN Service will be made using the approved architecture as detailed in the deliverable I.2.2 System Architecture plan.
- There is no limit to the number of batches MEDITI3G can submit in a given period; however, the BatchID field in the manifest Schema (timestamp) must increment by at least 1 minute.

# <span id="page-10-0"></span>**4.3 Risks**

There are no risks identified at this time.

# <span id="page-10-1"></span>**5 General Interface Requirements**

This section describes the functional decomposition process for verifying the corresponding data elements through the ADFAN Batch Interface as well as an overview process on how MEDITI3G will interact with other components of the transaction.

It will cover the security and integrity requirements needed for the call to be considered successful and achievable.

# <span id="page-10-2"></span>**5.1 Interface Overview**

The Local Interface residing in the State Hub shall connect to the MEDITI3G System with the ADFAN System to receive beneficiaries' personal information.

- 1. State hub shall receive, at a minimum, a monthly ADFAN Batch Participant Information from the Local Agency System i.e. ADFAN.
- 2. Once the ADFAN Batch Participant Information have been received from the agency, local interface hosted in State hub shall pack the response(s) in an encrypted ZIP folder and pass through to MEDITI3G System via the State Hub SFTP Server.
- 3. Alternatively, the interface shall determine instead to return a negative acknowledgment (NACK) back to MEDITI3G System in the scenarios where the interface cannot process the submitted batch response file, scenarios such as when the batch response file fails validation.
- 4. The new ADFAN batch triggers IL to run, which decrypts and retrieves response file(s) from state hub outbound folder to MEDITI3G response folder.
- 5. Finally, MEDITI3G System shall be able to retrieve, process and delete the response from the Local Interface via SFTP.

Figure 1 illustrates a high-level view of the interaction between the MEDITI3G System, the Local Interface, and ADFAN.

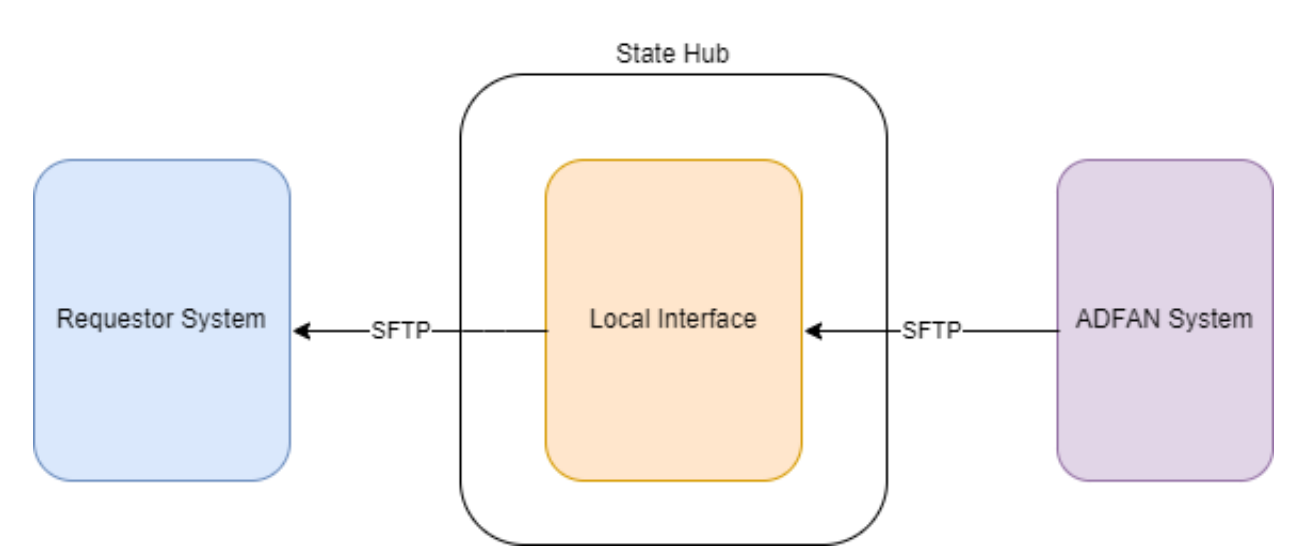

*Figure 1: ADFAN Batch Participant Information Interface Enterprise Architecture*

<span id="page-11-3"></span>The ADFAN System is the Local Agency system that interacts with the Local Interface to send applicant/beneficiary information. The ADFAN System is in charge of sending the applicant/beneficiary information in a CSV file via SFTP to the local interface. The Local Interface is hosted in the State Hub and shall validate the response file received from ADFAN via SFTP and deliver the file to the MEDITI3G System via the State Hub SFTP Server.

# <span id="page-11-0"></span>**5.2 Functional Allocation**

# <span id="page-11-1"></span>**5.2.1 ADFAN Request**

This section is not needed as it is a one-way interface, where MEDITI3G only receives file from State hub.

# <span id="page-11-2"></span>**5.2.2 ADFAN Response**

The ADFAN Response process flow describes the actions taken by MEDITI3G when the batch is triggered.

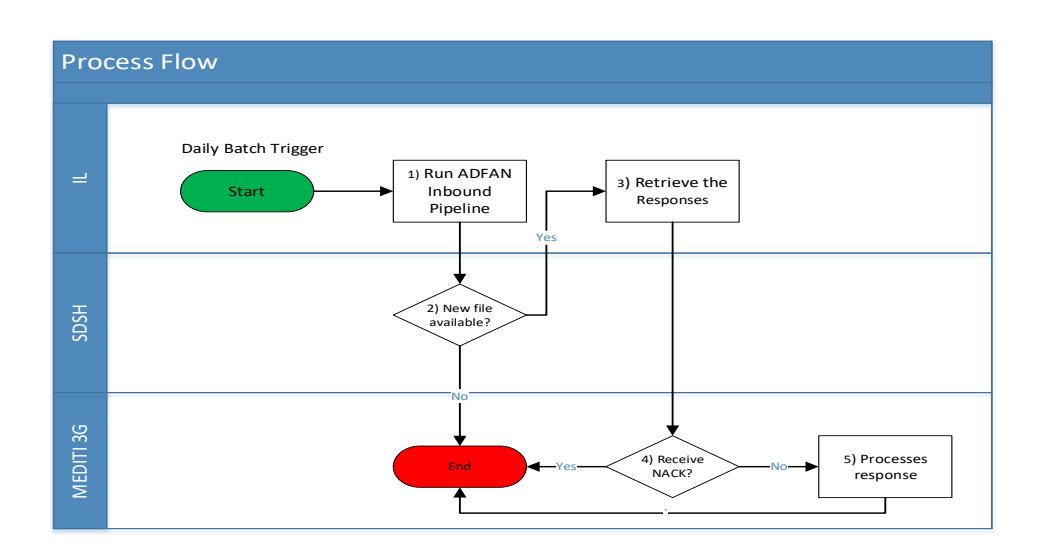

*Figure 2: Batch Process Flow*

#### <span id="page-12-0"></span>**1) Run ADFAN Inbound Pipeline.**

The ADFAN Batch will run daily. This new batch shall trigger the ADFAN out pipeline to retrieve the latest file of ADFAN.

#### **2) New File available?**

ADFAN out pipeline checks if a new file is available in the state hub out folder.

- If **YES**, then process advances to step 3 and after executing step 3 purges the folder of any older file.
- If **NO**, then the process stops.

#### **3) Retrieve the Response**

ADFAN out pipeline will decrypt the response file. Details of decryption can be found in [Security Requirement](#page-16-1) section.

More details can be found in IC prepared by WW ICD\_ADFAN Batch Participant Information v3.1

#### **4) Receive NACK?**

This step refers to a decision path that depends on the decrypted response file from IL.

- If **Yes**, then each file received will have a naming convention as defined in [Data](#page-13-0)  [Transfer](#page-13-0) section. A NACK is defined by naming convention and is not processed any further as the process stops.
	- o NACK file can be retrieved manually from MEDITI3G response folder and can be analyzed using State hub provided error codes as defined in Response [Manifest Data Elements](#page-19-1)
- If **No**, then files received is not NACK and proceed to step 5.

#### **5)Process Response**

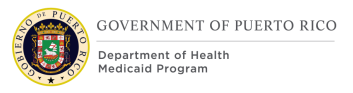

The decrypted zip files received will be unzipped, and the response will be processed as per [XML schema](#page-22-1) section for Manifest and Response file.

Individual requests are processed based on the **[Detailed Scenarios](#page-22-1)** using the Person match method defined in Intake Application Processing FDD.

# <span id="page-13-0"></span>**5.3 Data Transfer**

File [Naming Convention for the State Hub ZIP Files](#page-13-3) describe the file naming conventions, attributes of the compressed ZIP file, and the folder name where the ADFAN System shall place each response file to be delivered to the MEDITI3G System.

<span id="page-13-1"></span>The **FUNC** attribute for the ADFAN Batch Interface is **ADFANBPII.**

<span id="page-13-3"></span>*Table 4: File Naming Convention for the State Hub ZIP Files*

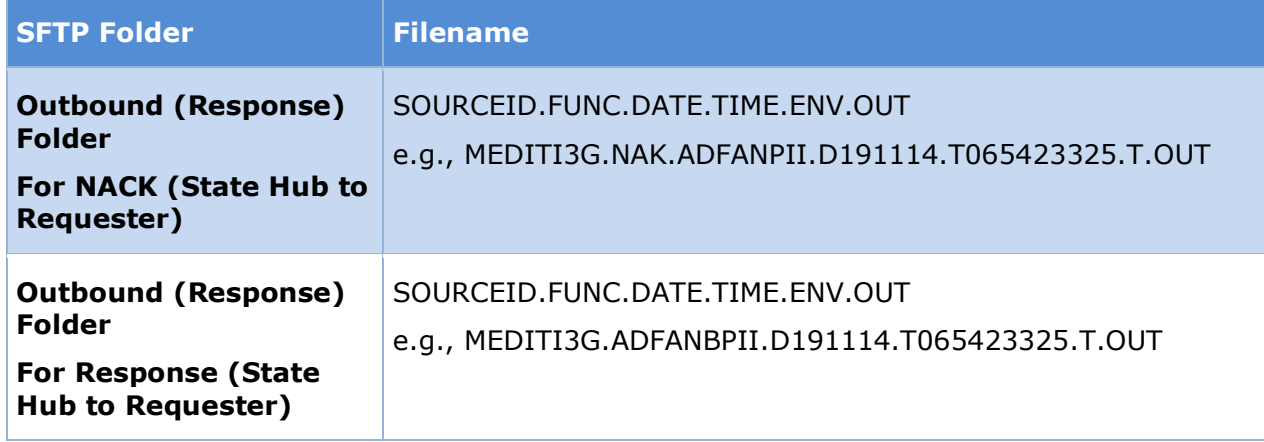

Table 5: [Description of the File Naming Standards for the State Hub SFTP File Naming](#page-13-2)  [Conventions](#page-13-2) defines the specific information for each attribute in the Outbound State Hub SFTP ZIP filenames.

<span id="page-13-2"></span>*Table 5: Description of the File Naming Standards for the State Hub SFTP File Naming Conventions*

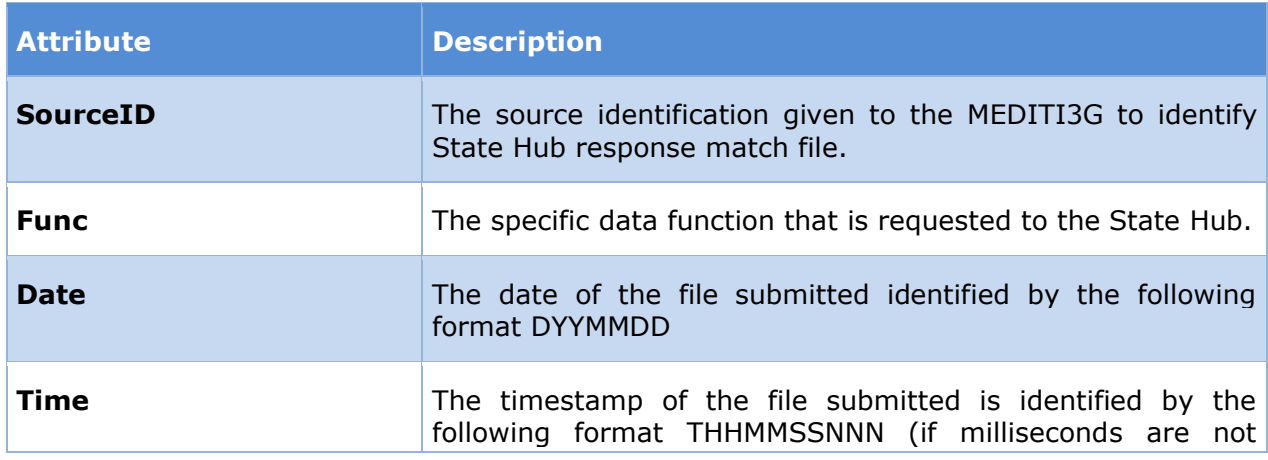

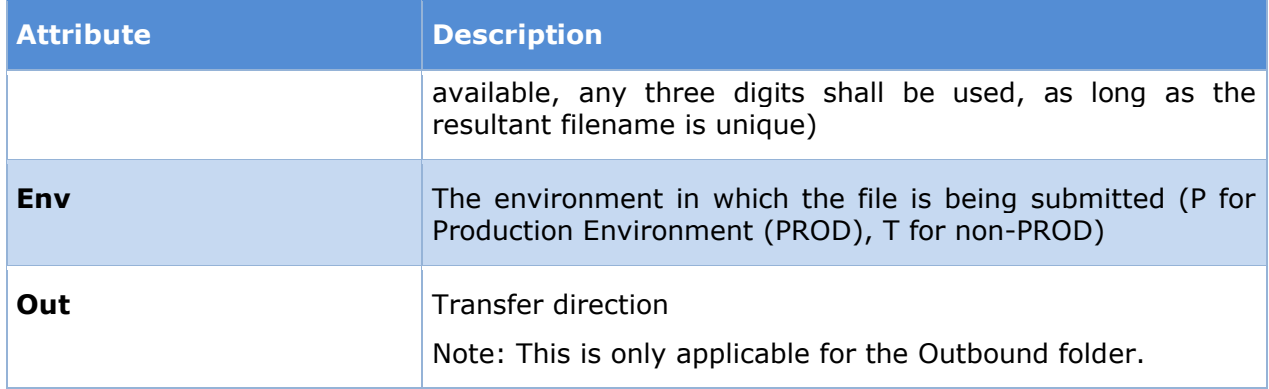

The figure below contains a description of the schema each XML file must contain to pass validations of the ADFAN System.

After the interface has received in CSV format the response(s) from the ADFAN System, a response file and a manifest file are created in XML format following NIEM standards, the resulting files are compressed into a ZIP file and uploaded to the established SFTP folder for the MEDITI3G System to download them.

The figure below illustrates a batch response in the designated Local Interface Outbound folder with one manifest and one ADFAN batch response file.

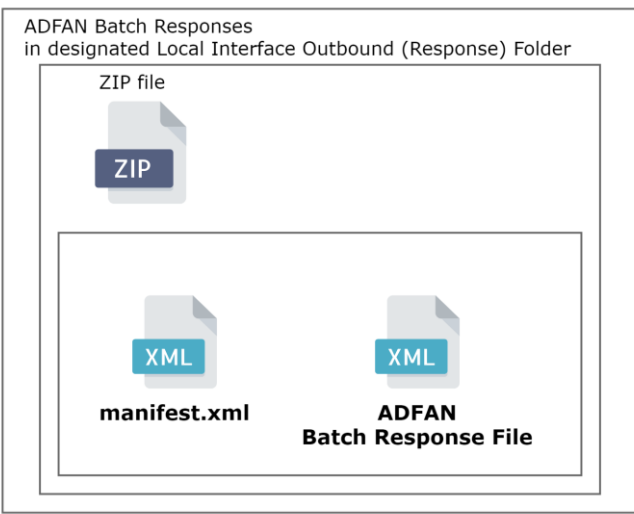

*Figure 3: Outbound ADFAN ZIP file with responses*

<span id="page-14-0"></span>When a validation error of the batch response file has occurred at the Local Agency, the Local Agency shall create and return to the interface a NACK file containing information about the

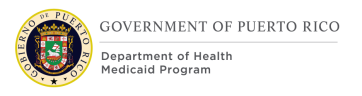

batch that generated the error and an error code to identify the type of error. The interface shall prepare and send a NACK file to the MEDITI3G System.

The figure below illustrates a NACK in the designated Outbound folder with one manifest. A NACK only contains one manifest file within the ZIP file.

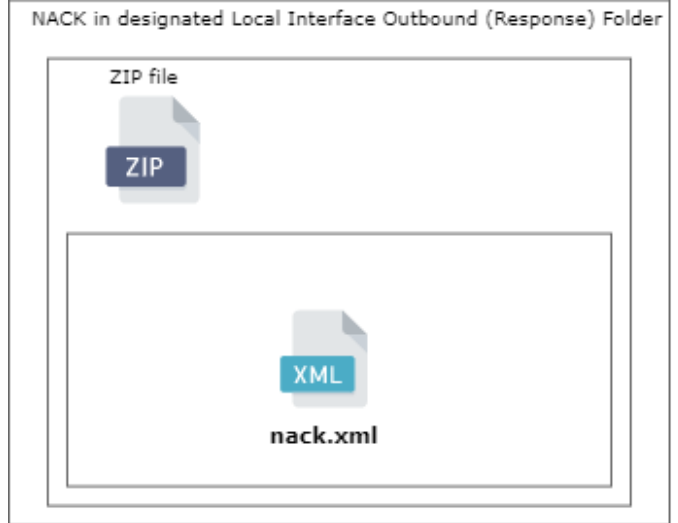

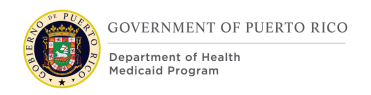

*Figure 4: Outbound ADFAN Zip file with NACK*

# <span id="page-16-2"></span><span id="page-16-0"></span>**5.4 Transactions**

The batch response file transaction between MEDITI3G System and PRMP System (with ADFAN's data) is described below:

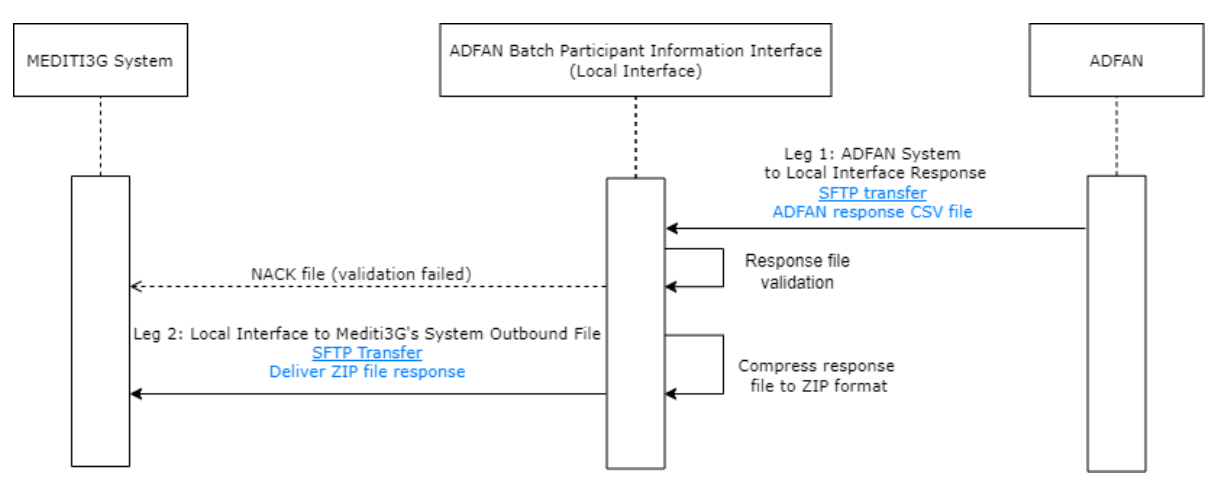

*Figure 5: Transaction between Mediti3G - Local Interface - ADFAN sequence*

#### <span id="page-16-3"></span>**Leg 1: ADFAN System to Local Interface Response**

The interface is responsible for receiving and validating the responses from the ADFAN System in CSV format. This transaction includes the responses from the ADFAN System containing personal identifiable information, address, foster, adoption, caseworker, and Title IV-E information.

#### **Leg 2: Local Interface to MEDITI3G System Outbound File**

• A manifest file is created for the response file. Both files are compressed in ZIP format. The final ZIP response file is delivered to the MEDITI3G System via SFTP. This transaction shall take the responses from Leg 1 and deliver them to the MEDITI3G System.

# <span id="page-16-1"></span>**5.5 Security and Integrity**

The Daily file is received using the ADFAN File Transfer process over a secure connection. Below are further details on the security measures taken in each connection:

• Leg 1 – The Integration layer will authenticate against the State Hub SFTP using an electronic certificate and poll the location to see if the Daily Error Response file has been returned. When it detects the file in this location it will retrieve it and then decrypt it for consumption.

• Leg 2 – The integration layer will reach out to the MEDITI3G database, authenticate, and then establish a JDBC connection to write out records to the inbound staging table.

In addition to the security measures specified for each of the data transfers outlined above, the interfaces will rely on security from MEDITI3G's configuration of networks and firewalls to protect data at rest and in transit. For additional information on these configurations see the i.2.2 System Architecture plan.

# <span id="page-17-0"></span>**6 Detailed Interface Requirements**

The following sections provides a detailed description of the interaction between MEDITI3G and ADFAN through the Local Interface in the State Hub.

ADFAN will send a full file with all relevant information about current and closed cases in the ADFAN System to the State Hub. The data elements that the interface shall process from the Local Agency are foster, adoption, assigned case worker and Title IV-E information.

# <span id="page-17-1"></span>**6.1 Requirements for ADFAN File Submission**

MEDITI3G will receive, at a minimum, a monthly response file(s) from the Local Agency System through SFTP.

#### <span id="page-17-2"></span>**6.1.1 ADFAN Batch Request Process Flow**

This section is not needed as it is a one-way interface, where MEDITI3G only receives file from State hub.

### <span id="page-17-3"></span>**6.1.2 Trigger Point**

This section is not needed as it is a one-way interface, where MEDITI3G only receives file from State hub.

### <span id="page-17-4"></span>**6.1.3 ADFAN Pre-Transfer Verifications**

This section is not needed as it is a one-way interface, where MEDITI3G only receives file from State hub.

#### <span id="page-17-5"></span>**6.1.4 General Processing Steps ADFAN – Request**

This section is not needed as it is a one-way interface, where MEDITI3G only receives file from State hub.

#### <span id="page-17-6"></span>**6.1.5 ADFAN Request Manifest File**

This section is not needed as it is a one-way interface, where MEDITI3G only receives file from State hub.

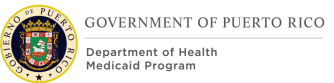

# <span id="page-18-0"></span>**6.1.6 ADFAN NACK File**

State hub validates the responses after receiving the CSV file from local agency. If the file from local agency fails validation, state hub prepares a NACK file and send to the outbound folder for IL to retrieve.

#### **6.1.6.1 NACK File Naming**

The SDSH populates the ADFAN response manifest Schema to return NACKs to the IL. The NACK manifest filename is nack.xml.

#### **6.1.6.2 NACK Data Elements**

Refer to [NACK Batch Category Codes](#page-18-3) and [NACK Response](#page-18-4) Codes for more details.

#### <span id="page-18-3"></span>**6.1.6.3 NACK Batch Category Codes**

The service Schema uses BatchCategoryCodes in conjunction with ResponseCodes to categorize the NACK the TDS and/or the SDSH returns to the IL.

<span id="page-18-1"></span>Table 6 provides a consolidated list of BatchCategoryCodes and notes to describe expected actions and requirements for each BatchCategoryCode for NACKs.

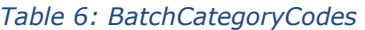

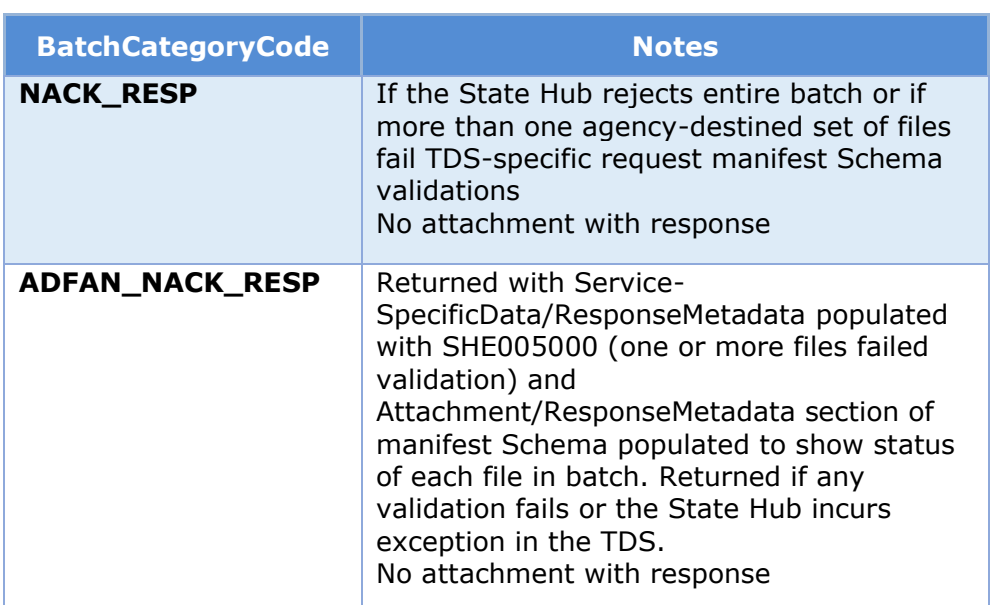

#### <span id="page-18-4"></span>**6.1.6.4 NACK Response Codes**

<span id="page-18-2"></span>The table below provides details about the manifest Schema ResponseCodes the SDSH returns to the IL if the SDSH returns a NACK in cases where the SDSH rejects the received CSV file because of response validation failure.

*Table 7: NACK Response Codes*

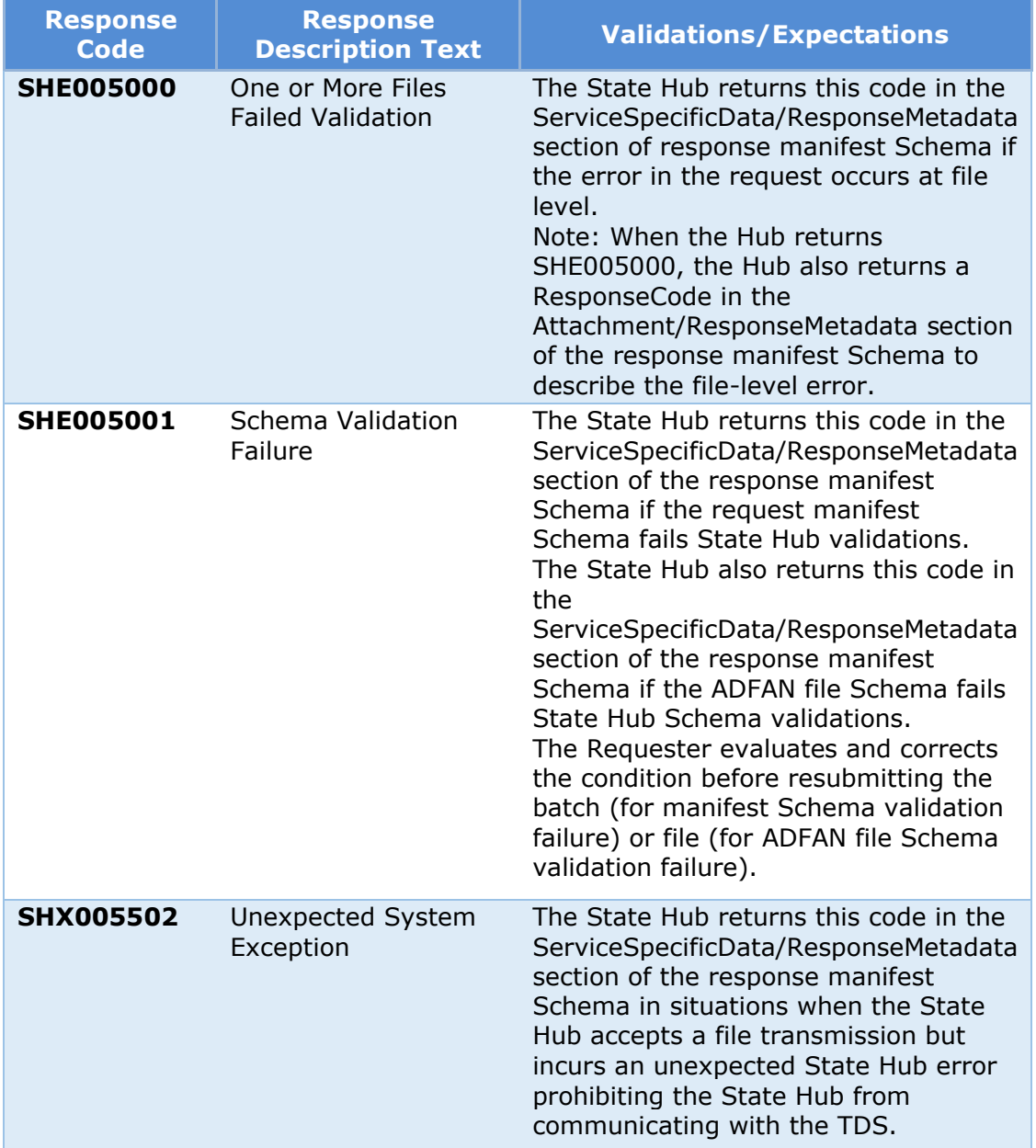

# <span id="page-19-0"></span>**6.1.7 Response Manifest File**

The SDSH populates the ADSEF response manifest Schema to return responses from the TDS to MEDITI3G.

# <span id="page-19-1"></span>**6.1.7.1 Response Manifest File Naming**

The response manifest filename is manifest.xml.

### **6.1.7.2 Response Manifest Data Elements**

The State Hub populates the response manifest schema to return responses from the TDS to MEDITI3G.

Figure 6 - [Response Manifest Schema: State Hub to Requester File](#page-20-1) Response defines the response data elements that the State hub needs to return to the Requester. The following data elements define the attributes of the file that the State hub return to the Requester.

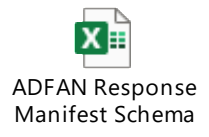

*Figure 6 - Response Manifest Schema: State Hub to Requester File Response*

#### <span id="page-20-2"></span><span id="page-20-1"></span>**6.1.7.3 Response Manifest Response Codes**

[Table 8:](#page-20-0) defines Manifest File response codes that the State Hub returns to the Requester. The following data elements define the attributes of the Manifest ResponseCodes that the State Hub returns to the Requester when an error has occurred.

<span id="page-20-0"></span>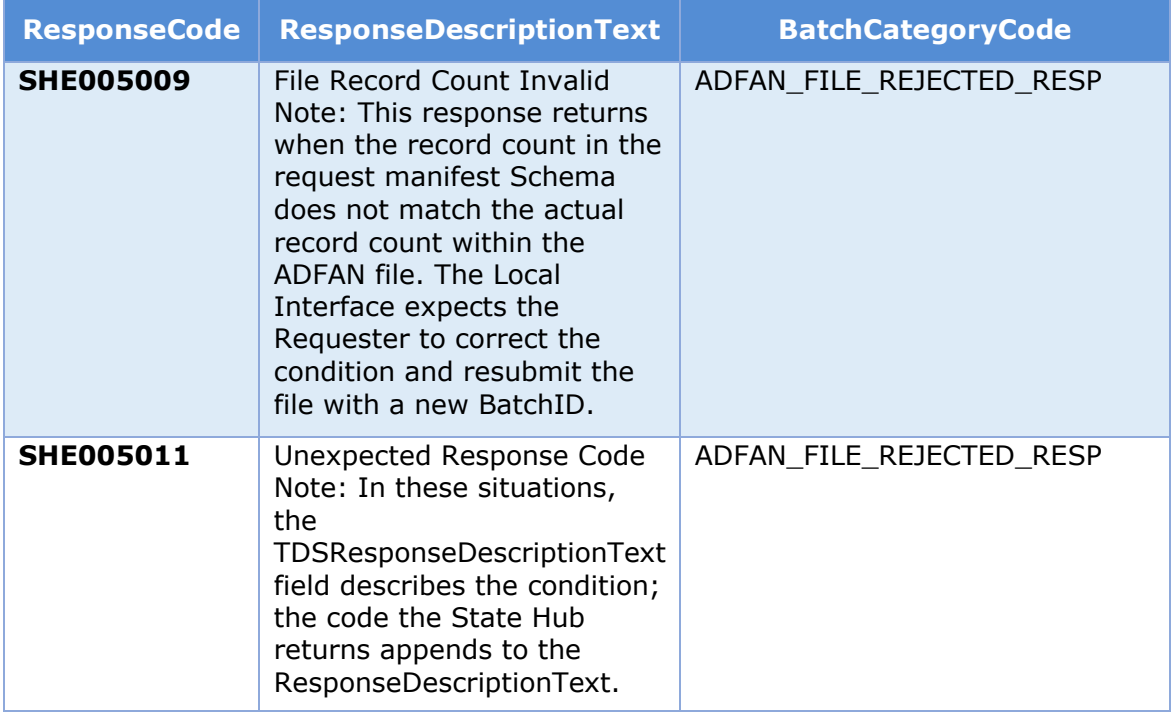

#### *Table 8: State Hub to Requester Manifest Response Codes*

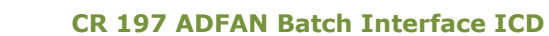

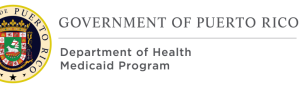

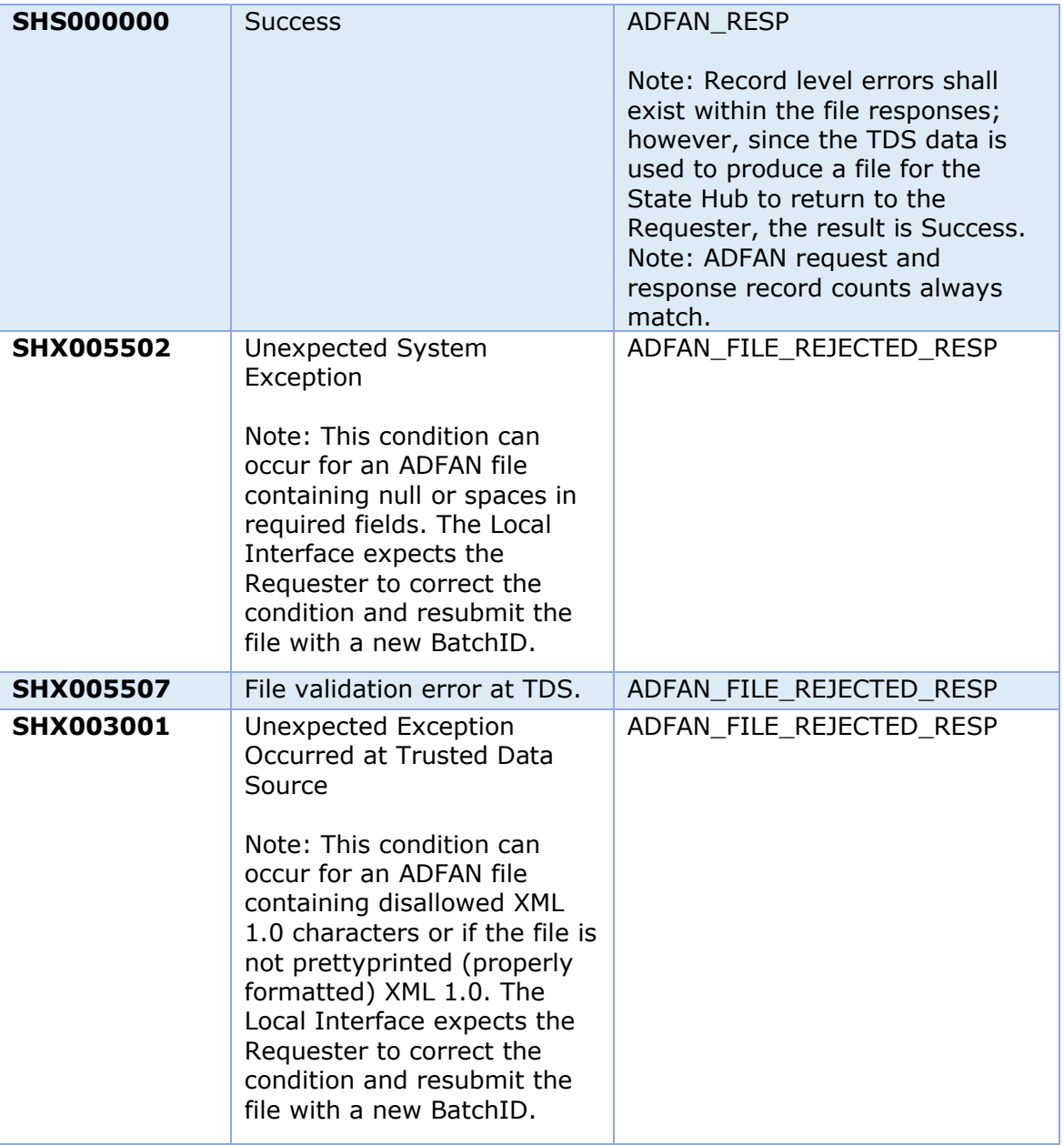

### **6.1.7.4 Response Manifest BatchCategoryCodes**

<span id="page-21-0"></span>The table below defines Manifest File BatchCategoryCodes that the State Hub returns to the Requester. The following data elements define the attributes of the Manifest BatchCategoryCodes that the State Hub returns to the Requester when an error has occurred.

*Table 9: Summary for ADSEF Response BatchCategory Codes*

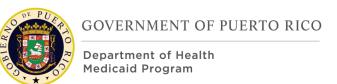

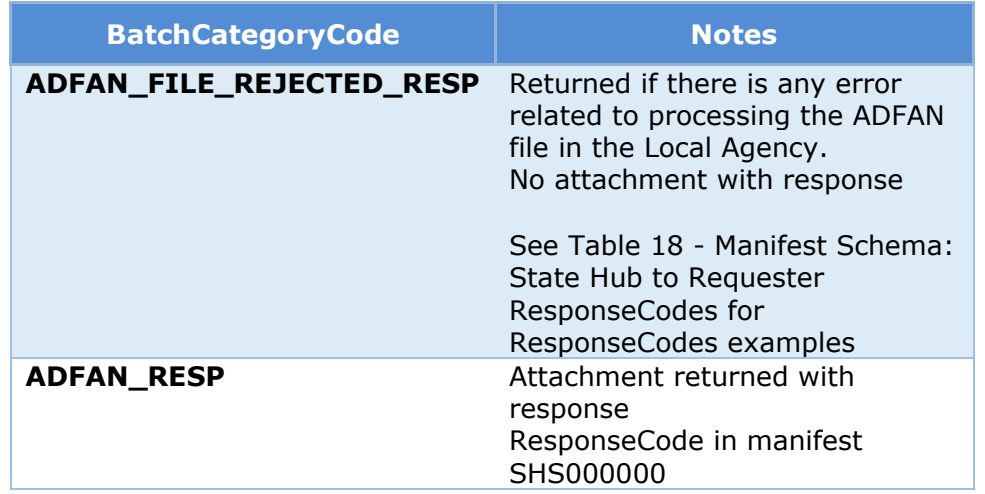

# <span id="page-22-0"></span>**6.1.8 Request/Response Message Format**

Figure 7 - ADFAN Response Manifest [Schema](#page-22-3) contains the ADFAN Batch Participant Information manifest XML Schemas for receiving files. The samples in each ZIP file display examples of manifest schemas.

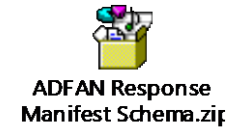

*Figure 7 - ADFAN Response Manifest Schema*

# <span id="page-22-3"></span><span id="page-22-1"></span>**6.2 Requirements for ADFAN**

This section presents the requirements for the interaction between MEDITI3G and ADFAN agency information service.

It covers the maximum file size for each ADFAN destined request file. It also covers the business process for when a response is received from the SDSH.

#### <span id="page-22-2"></span>**6.2.1 Assumptions**

The following assumptions are to be considered for the information being received from SDSH:

- SSN format has been previously validated in the intake process based on the guidelines provided by the SSA Composite Interface BSD.
- Batch will the Person Match criteria as defined in the Intake Application Processing design.
- Sate hub sends all records, including the ones shared previously from local agency ADFAN at a minimum, on monthly basis to update evidence and verification data provided by ADFAN to determine eligibility.

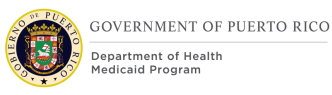

• If there are no communication problems, the ADFAN Batch Environment shall be available 24 hours a day, 7 days a week, except for previously scheduled and notified downtimes and maintenance windows.

#### <span id="page-23-0"></span>**6.2.2 Constraints**

The following constraints apply to the interactions between MEDITI3G and the SDSH:

- The maximum file size limit for ADFAN request files inside the ZIP file is 104,857,600 bytes (100 megabytes), which is roughly 125,000 individual responses.
	- In the event if the response file is bigger than 100 megabytes, state hub shall send multiple response files.
- The Federal Hub implements NIEM 2.0 and has not indicated if and when they would upgrade. Since newer versions are not backward compatible with older versions, the State Hub and the Local Interfaces shall also use NIEM 2.0.
- State Hub Blob Storage shall be configured to delete any file left for more than fourteen (14) days.

#### <span id="page-23-1"></span>**6.2.3 Trigger Points**

ADFAN batch trigger's the outbound pipeline at IL to retrieve file. For more information, refer to step 1 of [Batch Process Flow.](#page-11-2)

#### **6.2.3.1 Alternate Trigger Point**

There is no alternate trigger point.

#### <span id="page-23-2"></span>**6.2.4 General Processing Steps**

MEDITI3G will receive, at a minimum, a monthly response file(s) from the Local Agency System through SFTP.

#### <span id="page-23-3"></span>**6.2.5 Request Pre-Conditions**

This section is not needed as it is a one-way interface, where MEDITI3G only receives file from State hub.

#### <span id="page-23-4"></span>**6.2.6 Response Processing**

Once the IL detects that the SDSH response file is available in the SFTP location it will collect the file, extract the corresponding files and populate the inbound staging tables. Further details on this processing are described in the below sub-sections.

#### 6.2.6.1 **Review Response File**

Once the SDSH sends the ZIP file to the outbound SFTP folder, the IL will collect the response, unpack the file, transform the data and populate the inbound staging tables. The response manifest file will be analyzed and processed.

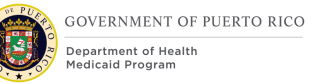

# **6.2.6.2 ADFAN Response Process Flow**

The below process flow illustrates the response process flow for when a response is received from the ADFAN through the SDSH. It also covers the expected response and actions from the caseworker once the initial verification and matches of information has been done.

Below are also described with more detailed information each step on the response process.

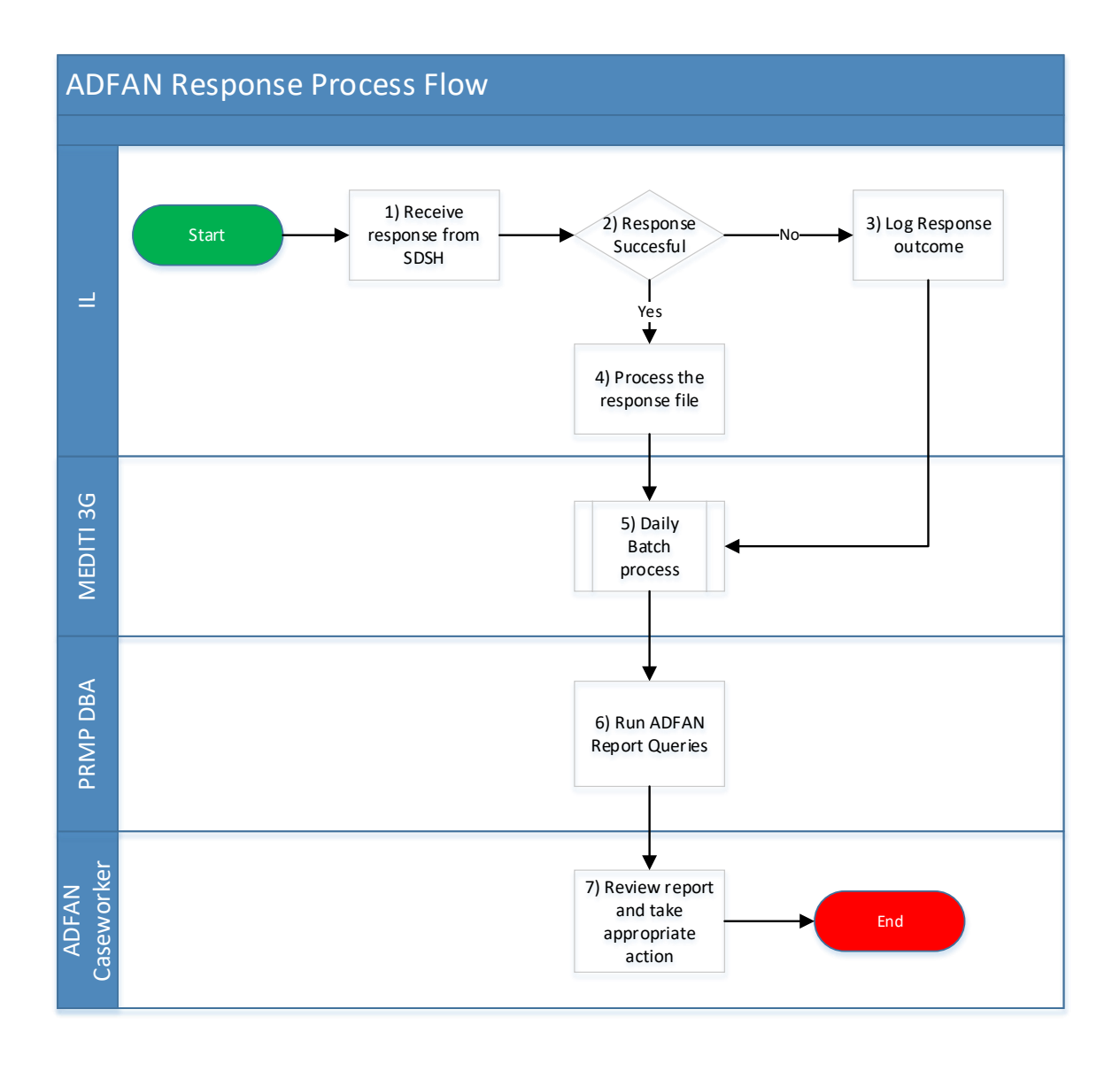

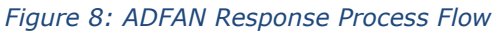

#### <span id="page-24-0"></span>**Process Flow Steps**

#### **1) Receive response from SDSH**

Once the IL detects there is a file on the SFTP outbound response folder. It will download it and the unzip file. The IL will then review the response manifest file and the BatchCategoryCode field. Proceed to step 2.

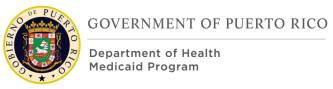

### **2) Response Successful**

This is a decision path where the BatchCategoryCode is reviewed in the response manifest file in order to determine the next steps.

If the BatchCategoryCode is "ADFAN\_NACK\_RESP" then there was an error processing the ADFAN file from the TDS. Therefore, no file will be returned from the SDSH. Proceed to step 3.

If the BatchCategoryCode is "ADFAN\_RESP" then it was a successful response, and a file is included in the ZIP file for MEDITI3G to process. Proceed with step 4.

#### **3) Log Response outcome**

The reasons why a file could be rejected from the TDS are detailed in section **ADFAN NACK** [File.](#page-18-0) **Error! Reference source not found.**

Once the rejected response and code has been received this will be written out to the logs so that the Technical Support staff can be notified and act upon that to correct it so that the next batch does not have the same error. MEDITI3G will not attempt to send the same file again to the SDSH. The process will continue as defined in step 5.

#### **4) Process the response file**.

After the MEDITI3G IL receive a successful response from ADFAN, first it will match the BatchID from the response to the BatchID request. If it matches, then the IL will load the inbound staging tables.

#### **5) Daily Batch Process**

The MEDITI3G Batch process will begin with a review of each response received and match it against the correct beneficiary. After that, the processing will continue as defined in the [Detailed Scenarios.](#page-26-1)

#### **6) Run ADFAN Queries**

Two set of queries are provided to which provides data for the participants where a manual intervention by caseworker is required:

- o *ADFAN Exact Match Query Report:* This query provides list of participants from response where they had an exact match with a participant in MEDITI3G. Refer [Detailed Scenarios](#page-26-1) for more details.
- o *ADFAN Non-*Match Query Report: This query provides list of participants from response where they had either partial match or they don't match with participant(s) in MEDITI3G.

#### **8) Review report and take appropriate action**

Recipients of query report generated in Step 7 enables user to take appropriate action of resolving the partial match, if applicable and updating the evidences or register new participants in MEDITI3G from non-match report.

**NOTE**: Job aid(s) will provide additional information.

#### 6.2.6.3 **ADFAN Response File Naming Convention**

ADFAN response file has the following naming convention according to the ADFAN Batch Participant Information ICD v3.1 (dated 09/2022):

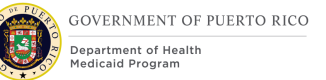

# **Type** - String

### **File Naming format** -

TDS\_ResponseType\_Response\_DocumentSequenceID\_FileCreationTimestamp.E xtension

- **TDS** ADFANV\_Batch
- **ResponseType** Response
- **Response\_DocumentSequenceID** 00001
- **FileCreationTimestamp** yyyyMMdd'T'HHmmssSSS'Z'
- **Extension** .xml

Below is an example of a response file from ADFAN:

"ADFANV\_Batch\_Response\_00001\_20190810T100419876Z.xml"

#### 6.2.6.4 **Matching MEDITI3G applicants against response ADFAN file**

MEDITI3G will use an existing Person match method defined in Intake Application Processing FDD to match the participants in the response file.

After processing, PRMP DBA will run the appropriate queries to provide PRMP ADFAN Caseworkers with a list of participants requiring manual processing. Refer to Detailed scenarios for more details.

#### <span id="page-26-1"></span>6.2.6.5 **Detailed Scenarios**

The embedded document below presents the ADFAN detailed scenarios that define the actions to be taken once the response is received from ADFAN.

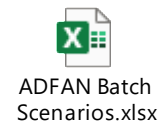

*Figure 9: Detailed Scenarios*

#### <span id="page-26-0"></span>6.2.6.6 **Transaction Notes**

If the Detailed scenario has identified that a Transaction Note should be created for a specific match, then MEDITI 3G will generate a Transaction Note and populate it with information from the response file.

#### **6.2.6.7 Special Processing**

There is no special processing identified or analyzed outside the processing defined in this ICD or on the detailed scenarios.

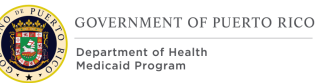

# <span id="page-27-0"></span>**6.2.7 Interface Processing Time Requirements / Service Availability**

### **6.2.7.1 SDSH and ADFAN Local Agency Availability**

The Local Interface shall process the file deposited by the Local Agency as soon as the file is received in the SFTP folder. The time to process the file shall vary depending on the size of the file deposited by the Local Agency.

#### **6.2.7.2 ADFAN Request timeframe**

This is a one-way interface; no request is generated.

#### **6.2.7.3 ADFAN Response Timeframe**

Responses are sent as new files are made available by State hub.

#### **6.2.7.4 Processing Times**

The execution of this interface is based on batch execution by MEDITI3G's scheduler. This batch is run as per the scheduled frequency and picks up applicants whose benefits are due for recertification. For more information on frequency of the batch, please refer to the Interface Design Document.

#### **6.2.7.5 MEDITI3G Response Fallback**

MEDITI3G will check for a new file on a daily basis. If the file is placed in the State hub outbound after the Daily Batch Stack is executed, then the file will be retrieved the next day.

### <span id="page-27-1"></span>**6.2.8 ADFAN Message Format (or Record Layout) and Required Protocols**

#### <span id="page-27-3"></span>**6.2.8.1 ADFAN File Layout**

<span id="page-27-2"></span>The embedded document below contains the XML Schemas that's return to MEDITI3G from the TDS via the SDSH. The source of this zip file is the ADFAN Participant Information ICD v3.0 (dated 06/2022).

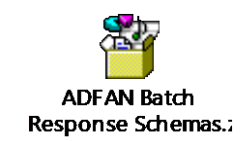

*Figure 10 - ADFAN Response File Schema*

### **6.2.8.2 Data Assembly Characteristics**

Reference the file layout file in section [ADFAN File layout.](#page-27-3)

#### **6.2.8.3 Field/Element Definition**

The following section defines the ADFAN destined file data elements, and ADFAN and State Hub Response Codes. This information is what MEDITI3G receives when using the ADFAN Batch Service.

#### **6.2.8.3.1 MEDITI3G Request Data Mapping**

This is a one-way interface; no request is generated.

#### **6.2.8.3.2 MEDITI3G Response Data Mapping**

The ADFAN Response File outlines the file layout and data elements that is returned by ADFAN, and what data elements MEDITI3G will use to create verification / in-edit evidence and drive post processing. Refer to the Detailed [Scenarios](#page-26-1) section for post processing.

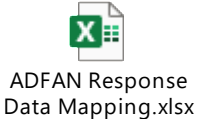

*Figure 11: ADFAN Response Data Mapping*

### <span id="page-28-1"></span><span id="page-28-0"></span>**6.2.9 Communication Methods**

The following subsections along with Appendix A – [Interface Controls](#page-31-3) outline the communication requirements for all aspects of the communication stack to which both systems participating in the interface shall conform. This includes hand-shake messages, timing of the exchanges, and steps taken to handle errors.

#### **6.2.9.1 Interface Initiation**

The Local Interface monitors the Outbound Folder by running a mechanism that shall be triggered when a new CSV file has been deposited in the SFTP, the interface performs different validations to determine if the batch shall continue the workflow on the deposited files.

The connection to the SFTP server is through the SSH-2. The MEDITI3G System shall provide the correct public key to be able to submit the file and initiate the interface execution.

#### **6.2.9.2 Flow Control**

This is a one-way interface where MEDITI3G receives responses from State hub, at a minimum, on monthly basis to update evidence & verification data provided by ADFAN to determine eligibility of PRMP beneficiaries.

The first level refers to the 'LocalAgencyBatchResponseCode'. This code will return the response code that determines whether the transaction to ADFAN has been successful or not.

The second level refers to the 'ResponseCode'. This level will provide the response code for each of the individual response for the members that have been provided by ADFAN and processed by State hub,

Depending on the response on each level, a process will be followed by the Local Interface system, to either retry the request or review the technical issues that might be preventing a successful transaction.

For additional information regarding the orchestration of real time interfaces refer to the IDD.

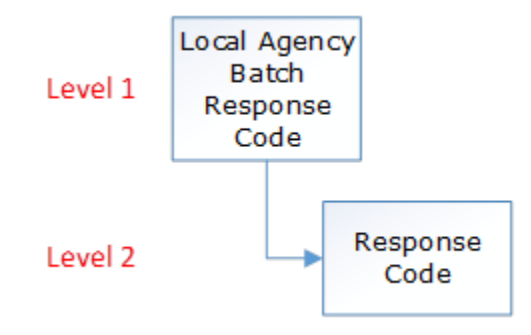

*Figure 12 - ADFAN Response Codes*

<span id="page-29-1"></span>The information regarding the NACK messages sent from the interface to the MEDITI3G System can be found in sections [Response Manifest Response Codes.](#page-20-2)

#### **Batch Response Code**

Refers to the codes returned in the field LocalAgencyBatchResponseCode in the response payload.

*Table 10:ResponseCode: ADFAN Batch System LocalAgencyBatchResponseCode*

<span id="page-29-0"></span>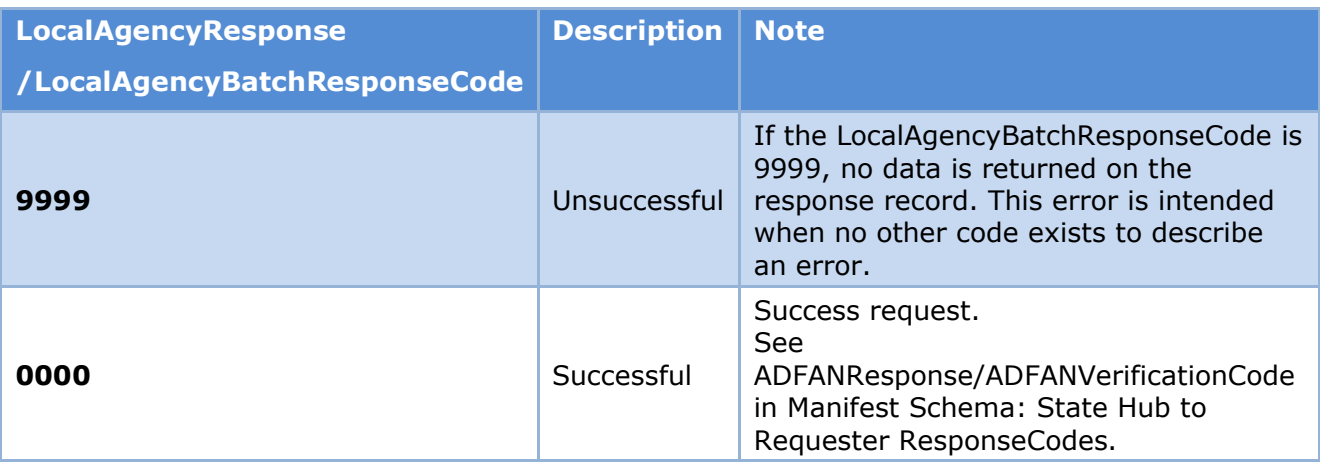

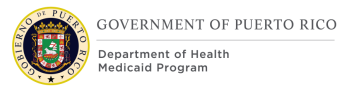

#### **Response Code**

<span id="page-30-2"></span>Refers to the codes returned in the field ReturnCode in the response payload.

*Table 11:Response: ADFAN Batch System LocalAgencyIndividualResponseCode*

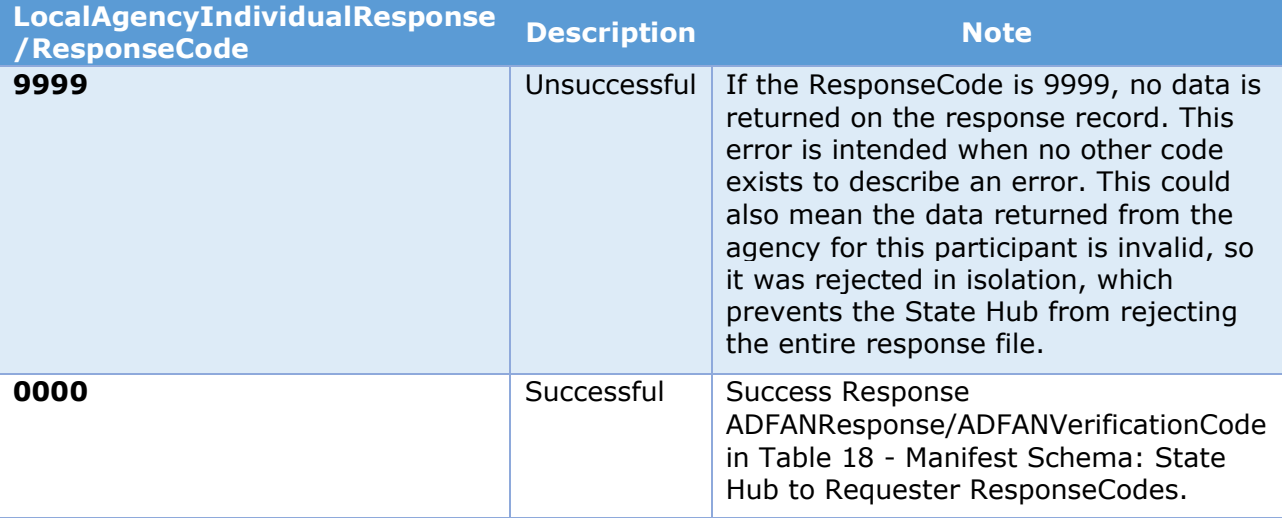

# <span id="page-30-0"></span>**6.2.10 Security Requirements**

The Interface will rely on the security of Networks and firewalls configured as per the I.2.2 system architecture document to protect the files created and transferred by this interface. The files created, encrypted, and transferred by this interface contain Personally Identifiable Information (PII) and will be secured in transit and at rest.

For additional details on the security applied to transfers between the component systems see section [Security Requirements.](#page-16-1)

# <span id="page-30-1"></span>**7 Qualification Methods**

This ADFAN Batch ICD represents the delivery outcome of the evidence validation and interface analysis that has been gathered. Input from Puerto Rico Medicaid Program experts and WovenWare team had been considered for this document during the continue JAD sessions.

Step 1: The Analysis and Inspection phase will be completed by Intervoice. As part of the oversight on behalf of PRMP, Intervoice will analyze and inspect the documents provided in order to provide guidance if the requirements from CMS are met according to federal guidelines and from the Project Manager Office perspective.

Step 2: Following the acceptance of the ICD and relevant documentation the webservice will be developed as per the specifications outlined in this ICD and internal testing will be completed (Unit testing and functional testing) prior to testing in compliance with the project MTS.

Step 3: Testing Phase will commence once Intervoice confirms all the entry criteria defined in the MTS have been met.

# <span id="page-31-4"></span><span id="page-31-0"></span>**8 Related Documents**

*Table 12: Related Documents*

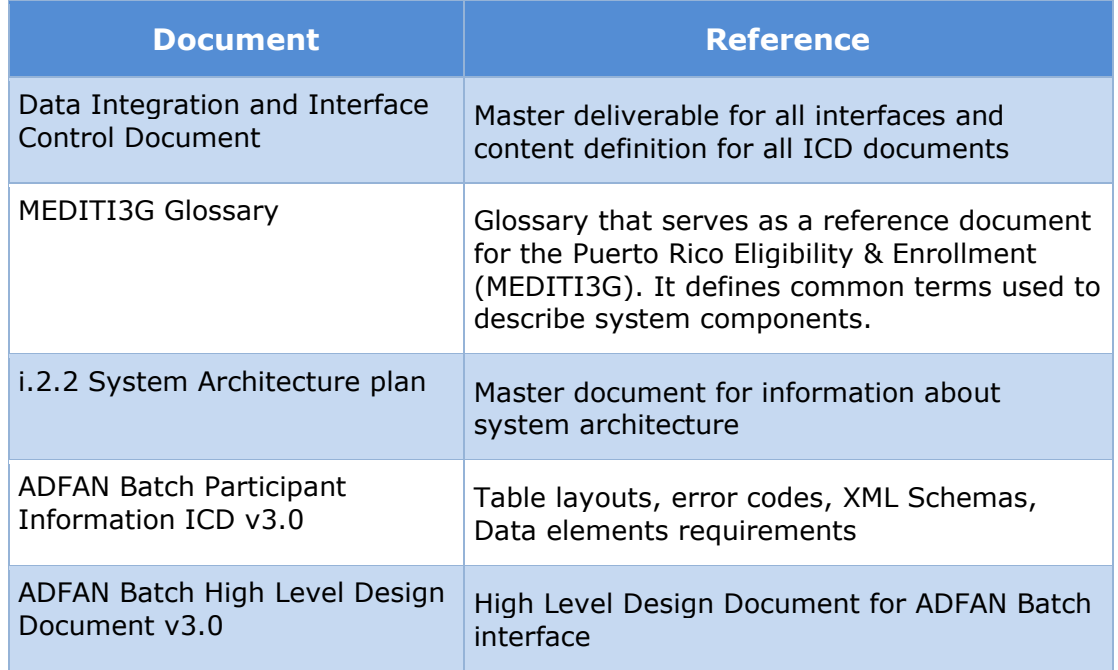

# <span id="page-31-1"></span>**9 Requirements Matrix**

For requirement traceability purposes, the following requirements are met and mapped to this design document.

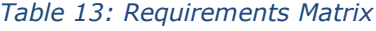

<span id="page-31-5"></span>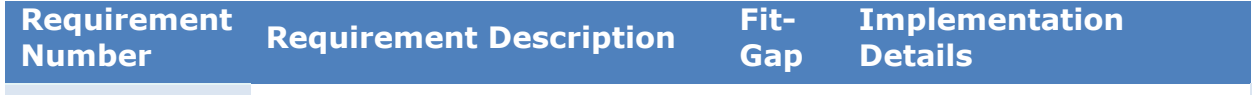

# <span id="page-31-2"></span>**10 Issue Register**

No issues have been identified at the time of documenting this ICD.

# <span id="page-31-6"></span><span id="page-31-3"></span>**Appendix A – Interface Controls**

*Table 14: OSI Application Layer*

#### **CR 197 ADFAN Batch Interface ICD**

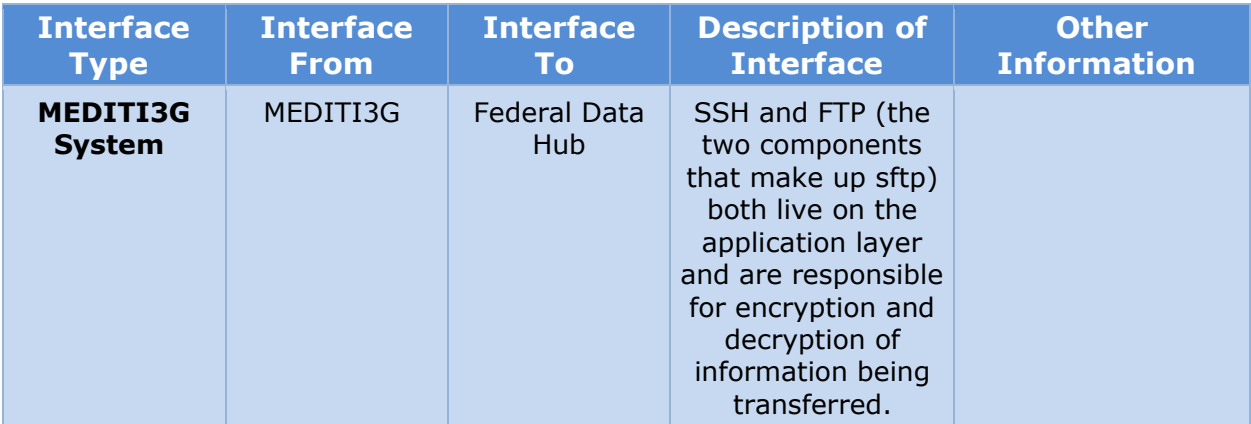

#### *Table 15: OSI Presentation Layer*

<span id="page-32-0"></span>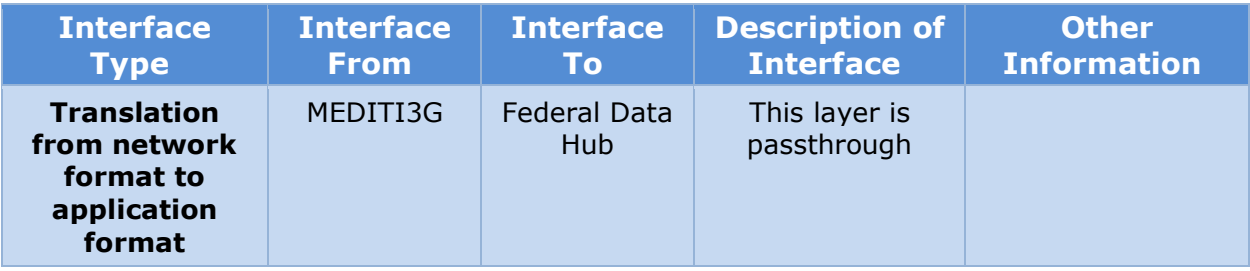

#### *Table 16: OSI Session Layer*

<span id="page-32-1"></span>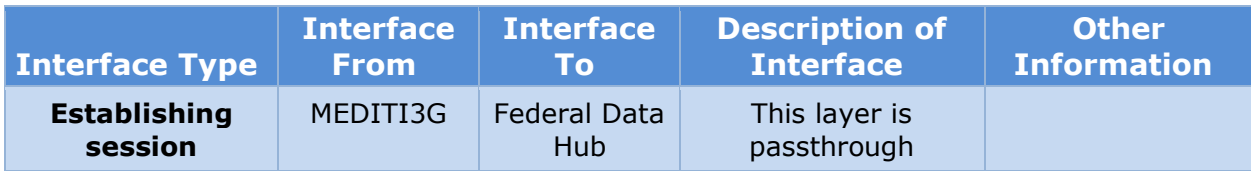

#### *Table 17: OSI Transport Layer*

<span id="page-32-2"></span>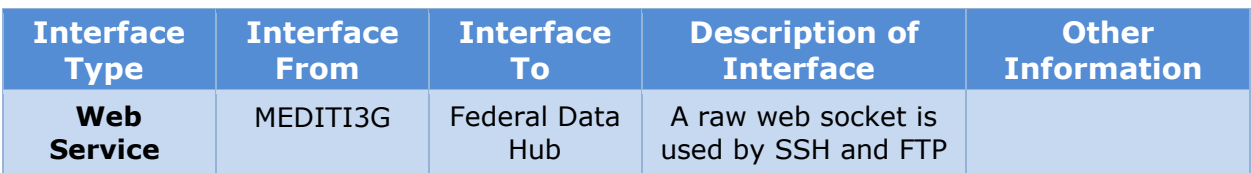

#### *Table 18: OSI Network Layer*

<span id="page-33-0"></span>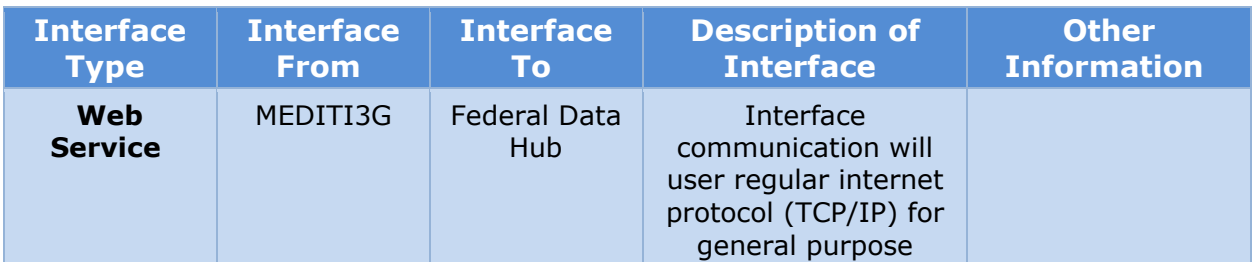

#### *Table 19: OSI Data Layer*

<span id="page-33-1"></span>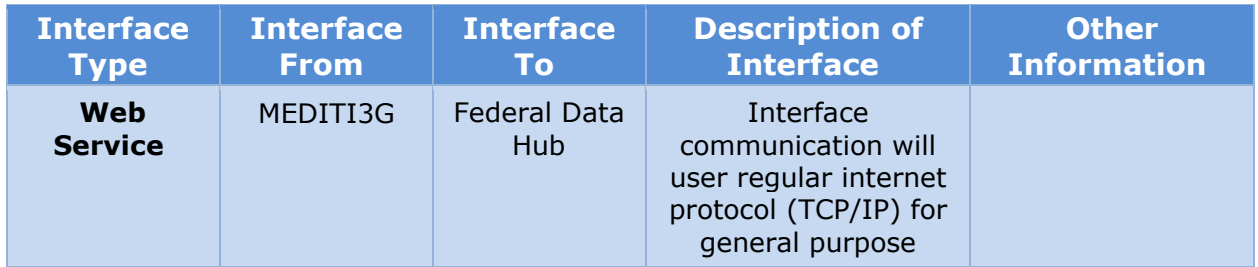

#### *Table 20: OSI Physical Layer*

<span id="page-33-2"></span>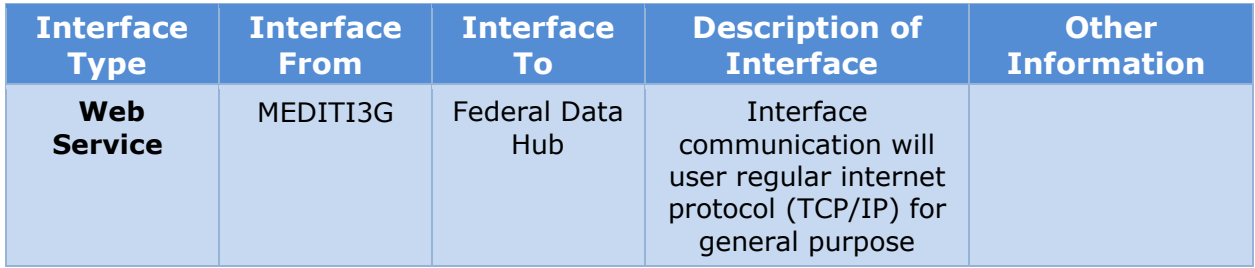